# **KRAMER**

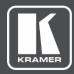

# **USER MANUAL**

# **MODEL:**

VS-44H2 4K 4x4 Matrix Switcher

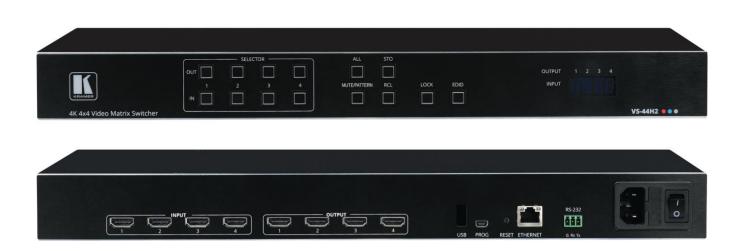

P/N: 2900-300654 Rev 1 www.kramerAV.com

# **Contents**

| Introduction                                                  | 1        |
|---------------------------------------------------------------|----------|
| Getting Started                                               | 1        |
| Overview                                                      | 2        |
| Typical Applications                                          | 3        |
| Defining VS-44H2 4K 4x4 Matrix Switcher                       | 4        |
| Mounting VS-44H2                                              | 6        |
| Connecting VS-44H2                                            | 7        |
| Connecting to VS-44H2 via RS-232                              | 8        |
| Operating VS-44H2 Via Front Panel Buttons                     | 9        |
| Switching Inputs to Outputs                                   | 10       |
| Switching an Input to All the Outputs                         | 10       |
| Muting Outputs                                                | 10       |
| Switching a Pattern to an Input                               | 11       |
| Storing and Recalling Presets                                 | 11       |
| Locking and Unlocking Front Panel Buttons                     | 12       |
| Assigning EDID to Inputs                                      | 12<br>13 |
| Operating via Ethernet                                        |          |
| Using Embedded Webpages                                       | 16       |
| Browsing VS-44H2 Webpages                                     | 17       |
| Defining Global Settings                                      | 18<br>21 |
| Routing Inputs to Outputs Defining HDMI Input Port Parameters | 23       |
| Defining HDMI Output Parameters                               | 24       |
| Managing EDID                                                 | 27       |
| Configuring Device Automation                                 | 32       |
| Restarting and Resetting to Factory Default Parameters        | 33       |
| Changing Device Name                                          | 35       |
| Setting Authentication                                        | 36       |
| Changing the Ethernet Settings                                | 37       |
| Performing Firmware Upgrade                                   | 39       |
| Setting Date and Time                                         | 40       |
| Viewing General Version Information                           | 41       |
| Upgrading Firmware                                            | 42       |
| Technical Specifications                                      | 43       |
| Default Communication Parameters                              | 44       |
| Default EDID                                                  | 44       |
| Protocol 3000                                                 | 46       |
| Understanding Protocol 3000                                   | 46       |
| Protocol 3000 Commands                                        | 47       |
| Result and Error Codes                                        | 62       |

VS-44H2 – Contents

# Introduction

Welcome to Kramer Electronics! Since 1981, Kramer Electronics has been providing a world of unique, creative, and affordable solutions to the vast range of problems that confront the video, audio, presentation, and broadcasting professional on a daily basis. In recent years, we have redesigned and upgraded most of our line, making the best even better!

## **Getting Started**

We recommend that you:

- Unpack the equipment carefully and save the original box and packaging materials for possible future shipment.
- Review the contents of this user manual.

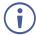

Go to <a href="https://www.kramerav.com/downloads/VS-44H2">www.kramerav.com/downloads/VS-44H2</a> to check for up-to-date user manuals, application programs, and to check if firmware upgrades are available (where appropriate).

#### **Achieving Best Performance**

- Use only good quality connection cables (we recommend Kramer high-performance, high-resolution cables) to avoid interference, deterioration in signal quality due to poor matching, and elevated noise levels (often associated with low quality cables).
- Do not secure the cables in tight bundles or roll the slack into tight coils.
- Avoid interference from neighboring electrical appliances that may adversely influence signal quality.
- Position your Kramer VS-44H2 away from moisture, excessive sunlight and dust.

## Safety Instructions

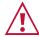

#### Caution:

- This equipment is to be used only inside a building. It may only be connected to other equipment that is installed inside a building.
- For products with relay terminals and GPI\O ports, please refer to the permitted rating for an external connection, located next to the terminal or in the User Manual.
- There are no operator serviceable parts inside the unit.

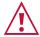

#### Warning:

- Use only the power cord that is supplied with the unit.
- Disconnect the power and unplug the unit from the wall before installing.
- Do not open the unit. High voltages can cause electrical shock! Servicing by qualified personnel only.
- To ensure continuous risk protection, replace fuses only according to the rating specified on the product label which located on the bottom of the unit.

VS-44H2 – Introduction

#### **Recycling Kramer Products**

The Waste Electrical and Electronic Equipment (WEEE) Directive 2002/96/EC aims to reduce the amount of WEEE sent for disposal to landfill or incineration by requiring it to be collected and recycled. To comply with the WEEE Directive, Kramer Electronics has made arrangements with the European Advanced Recycling Network (EARN) and will cover any costs of treatment, recycling and recovery of waste Kramer Electronics branded equipment on arrival at the EARN facility. For details of Kramer's recycling arrangements in your particular country go to our recycling pages at <a href="https://www.kramerav.com/support/recycling">www.kramerav.com/support/recycling</a>.

#### **Overview**

Congratulations on purchasing your Kramer VS-44H2 4K 4x4 Matrix Switcher.

**VS-44H2** is a high-performance 4x4 matrix switcher for 4K@60Hz (4:4:4) HDR signals. It reclocks and equalizes the signals and can route any one of 4 HDMI<sup>™</sup>, HDCP-compliant sources (selectable) to any or all outputs simultaneously.

VS-44H2 provides exceptional quality, and advanced and user-friendly operation.

#### **Exceptional Quality**

High-Performance AV Matrix – Switches four 4K@60Hz (4:4:4), HDR, HDMI, HDCP (2.2/1.4)–compliant signals to four 4K@60Hz (4:4:4), HDR, HDMI, HDCP (2.2/1.4)–compliant outputs at up to 18G data rate, featuring Kramer re-Klocking™ and Equalization Technology that rebuilds the digital signal to travel longer distances.

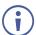

For optimum range and performance, use recommended Kramer cables.

• HDMI Support – Deep Color, 3D, up to 7.1 uncompressed audio channels as specified in HDMI 2.0.

# **Advanced and User-friendly Operation**

- Quick Access to Common Configurations Save up to 8 preset configurations.
- Simple and Powerful Maestro Room Automation Intuitive user interface enables you to
  fully automate your meeting room elements. Configure lights, shades, devices and more
  to be activated by an extensive range of triggers, including scheduling, input/output
  connectivity, routing, and button pressing. By minimizing user intervention, Maestro
  room automation saves meeting prep time and minimizes human error before
  presentations.
- Smart Switching Active source & acceptor detection. Automatic input selection based on priority selection or last connected input.
- Embedded Pattern Generator With selectable patterns.

VS-44H2 – Introduction

- Convenient Unit Control and Configuration Options Local control via front panel switching, memory, lock and EDID buttons, and input/output LED display. Distance control via user-friendly embedded webpages via the Ethernet, Protocol 3000 API, and RS-232 serial commands transmitted by a PC, touch screen system or other serial controller.
- EDID Management Individual EDID management per input. Captures and stores the EDID from a display device.
- Flexible Content Protection Selectable HDCP per input.
- Cost–Effective Maintenance Input selection indicators facilitate easy local maintenance and troubleshooting. Firmware upgrade via Ethernet.
- Easy Installation 19" enclosure for rack mounting in a 1U rack space with included rack ears and universal 100–240V AC power supply.

# **Typical Applications**

**VS-44H2** is ideal for the following typical applications:

- Control rooms with multiple displays.
- Presentation and multimedia applications.
- Systems that require automatic HDMI routing.

#### **Controlling your VS-44H2**

Control your VS-44H2 directly via the front panel push buttons, or:

- By RS-232 serial commands transmitted by a touch screen system, PC, or other serial controller.
- Via the Ethernet using built-in user-friendly webpages.

VS-44H2 – Introduction

# **Defining VS-44H2 4K 4x4 Matrix Switcher**

This section defines VS-44H2.

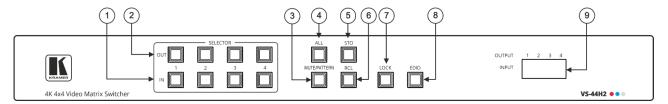

Figure 1: VS-44H2 4K 4x4 Matrix Switcher Front Panel

| # | Feature                                   | Function                                                                                                    |
|---|-------------------------------------------|----------------------------------------------------------------------------------------------------|
| 1 | IN Select Buttons (1 to 4)                | Press to select the input to switch after selecting an output (also used for storing/recalling machine setups).                                     |
| 2 | OUT Select Buttons (1 to 4)               | Press to select an output to switch to followed by an input (also used for storing/recalling machine setups.                                        |
| 3 | MUTE/PATTERN<br>Button                    | Press to view the current pattern status and select the output/s to which a pattern is routed.                                                      |
|   |                                           | Press to mute audio and video on a selected output. Press the selected output and then press MUTE.                                                  |
| 4 | ALL Button                                | Press followed by an input button to connect the selected input to all outputs.                                                                     |
|   |                                           | For example, press ALL and then Input button # 2 to connect input # 2 to all the outputs.                                                           |
| 5 | STO Button                                | Press STO followed by an IN or OUT (1 to 4) button to store the current switching configuration to the location corresponding to that INPUT number. |
| 6 | RCL Button                                | Press RCL followed by the corresponding IN or OUT (1 to 4) button to recall the preset switching configuration saved in that location.              |
| 7 | LOCK Button                               | Press and hold to toggle between locking and releasing the front panel buttons.                                                                     |
| 8 | EDID Button                               | Press to enter the EDID mode.                                                                                                    |
| 9 | OUTPUT/INPUT 7-<br>segment LED<br>Display | Displays the input currently switched to the output which is marked above each input.                                                               |

Figure 2: VS-44H2 4K 4x4 Matrix Switcher Rear Panel

| #   | Feature                         | Function                                                                                 |
|-----|---------------------------------|------------------------------------------------------------------------------------------|
| 10  | HDMI™ INPUT Connectors (1 to 4) | Connect to up to 4 HDMI sources.                                                         |
| 11) | HDMI OUTPUT Connectors (1 to 4) | Connect to up to 4 HDMI acceptors.                                                       |
| 12  | 5V/2A USB Port                  | Use to charge a device.                                                                  |
| 13  | PROG USB Mini Port              | Connect to a PC/serial controller to control the device.                                 |
| 14) | Reset Button                    | Press and hold for about 8 seconds to reset the configuration to its default parameters. |
| 15) | ETHERNET RJ-45 Connector        | Connect to a PC via a LAN.                                                               |
| 16  | RS-232 9-pin D-sub Connector    | Connect to a PC/serial controller to control the device.                                 |
| 17  | Mains Power Connector Fuse      | Plug in the power cord.                                                                  |
| 18) | Power Illuminated Switch        | Turn the device on and off.                                                              |

# **Mounting VS-44H2**

This section provides instructions for mounting **VS-44H2**. Before installing, verify that the environment is within the recommended range:

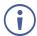

- Operation temperature 0° to 40°C (32 to 104°F).
- Storage temperature  $-40^{\circ}$  to  $+70^{\circ}$ C (-40 to  $+158^{\circ}$ F).
- Humidity 10% to 90%, RHL non-condensing.

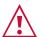

#### Caution:

• Mount VS-44H2 before connecting any cables or power.

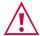

#### Warning:

- Ensure that the environment (e.g., maximum ambient temperature & air flow) is compatible for the device.
- · Avoid uneven mechanical loading.
- Appropriate consideration of equipment nameplate ratings should be used for avoiding overloading of the circuits.
- Reliable earthing of rack-mounted equipment should be maintained.

#### Mount VS-44H2 in a rack:

 Attach both rack ears by removing the screws from each side of the machine and replacing those screws through the rack ears.

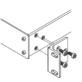

# **Connecting VS-44H2**

(i)

Always switch off the power to each device before connecting it to your **VS-44H2**. After connecting your **VS-44H2**, connect its power and then switch on the power to each device.

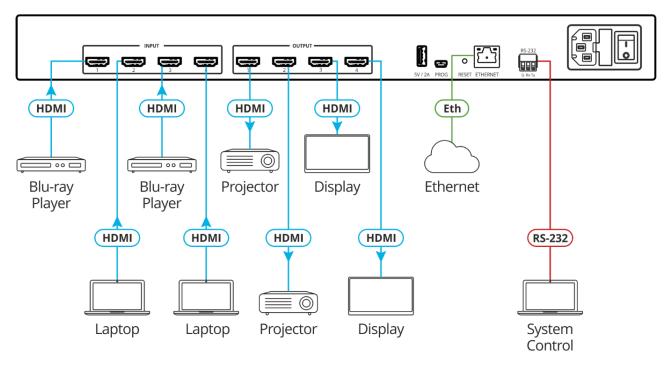

Figure 3: Connecting to the VS-44H2 Rear Panel

#### To connect VS-44H2 as illustrated in the example in Figure 3:

- 1. Connect up to four HDMI sources (for example, Blu-ray players and laptops) to the HDMI INPUT connectors (10).
- 2. Connect the HDMI OUTPUT connectors (11) to up to four HDMI acceptors (for example, projectors and displays).
- 3. Connect the power adapter to **VS-44H2** and to the mains electricity (not shown in Figure 3).
- 4. Connect the ETHERNET RJ-45 port (15) to the Network.
- 5. Connect the RS-232 port (16) to a controller (for example, a laptop).
- 6. Connect the power.

# Connecting to VS-44H2 via RS-232

You can connect to **VS-44H2** via an RS-232 connection (13) using, for example, a PC.

**VS-44H2** features an RS-232 3-pin terminal block connector allowing the RS-232 to control **VS-44H2**.

Connect the RS-232 terminal block on the rear panel of **VS-44H2** to a PC/controller, as follows:

From the RS-232 9-pin D-sub serial port connect:

- Pin 2 to the TX pin on the VS-44H2 RS-232 terminal block
- Pin 3 to the RX pin on the VS-44H2 RS-232 terminal block
- Pin 5 to the G pin on the VS-44H2 RS-232 terminal block

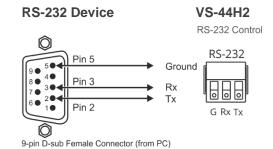

# Operating VS-44H2 Via Front Panel Buttons

Press the power switch (18) to power the device. During the 60-second initialization process:

- The 7-segment display LEDs (9) first display LOAD and then, towards the completion of the initialization process, flash a few times.
- All the front panel buttons illuminate for a few seconds.

Following initialization, the IN-OUT status is displayed on the 7-segment displays, and the front panel buttons are ready for normal operation.

- You need to carry out all front panel button operations within 15 seconds otherwise that action times out if the operation is not carried out.
- Any switching operation is performed by selecting the output (or all the outputs) first and then selecting the input.
- An illuminated input button means that a valid input is connected to that input.

  An illuminated output button means that a display is connected to that output.

**VS-44H2** front panel buttons enable performing the following actions:

- Switching Inputs to Outputs on page 10.
- Switching an Input to All the Outputs on page 10.
- Muting Outputs on page 10.
- Switching a Pattern to an Input on page 11.
- Storing and Recalling Presets on page 11.
- Locking and Unlocking Front Panel Buttons on page 12.
- Assigning EDID to Inputs on page 12.
- Operating via Ethernet on page 13.

# **Switching Inputs to Outputs**

**VS-44H2** enables switching an input to one or more outputs via the front panel buttons. First an output is selected and then the input is selected to be switched to the selected output.

To switch an input to one or more outputs:

- 1. Press an OUT button (for example, press **OUT 1**). The selected OUT button, as well as the 7-segment display LED under the selected output, flash.
- 2. Press an IN button (for example, press **IN 3**) to choose the input to be switched to the selected output.

The selected OUT button stops flashing and the 7-segment display under the selected output, displays the input number that is routed to that output.

Input 3 is routed to output 1.

In the same way, you can route the same input to another output or different inputs to different outputs.

## **Switching an Input to All the Outputs**

**VS-44H2** enables switching an input to all the outputs via the front panel buttons. Pressing **ALL** selects all the outputs.

To switch an input to all the outputs:

- 1. Press **ALL** (4). The ALL button flashes as well as all the 7-segment display LEDs.
- Press an IN button (for example, press IN 3) to choose the input to be switched to all the outputs.

The ALL button and the 7-segment display LEDs stop flashing. The 7-segment display shows the same input routed to all the outputs.

Input 3 is routed to all the outputs.

## **Muting Outputs**

**VS-44H2** enables muting an output, several outputs or all the outputs via the front panel buttons.

To mute an output:

- 1. Select an output to mute (to mute all outputs, press **ALL** on the front panel).
- 2. Press MUTE/PATTERN on the front panel.

The selected output/s is muted.

# **Switching a Pattern to an Input**

**VS-44H2** generates 4 embedded patterns. These patterns can be routed at a resolution of 480p to one output at a time. A pattern is selected by pressing inputs 1 to 4 when in the Pattern mode as follows:

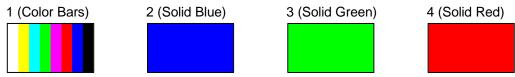

Figure 4: VS-44H2 Embedded Patterns

#### To route a pattern:

- 1. Press MUTE/PATTERN 3. The MUTE/PATTERN button flashes.
  - If there is currently no pattern routed to an output, all 4 inputs on the 7-segment display hyphens.
  - If a pattern is currently routed to an output, the pattern number is displayed under that output and the other inputs display a hyphen.
- 2. Select the output to which the pattern is routed.
- 3. Select the pattern (1 to 4) by pressing an input. The 7-segment display returns to normal operation mode and "**P**" under the selected output number indicates that a pattern is routed to that output.

A pattern is routed to the selected output.

# **Storing and Recalling Presets**

You can store up to 8 presets. Each setup includes the device configuration, excluding Network settings, security configuration and Maestro configuration.

In Store-Recall mode, OUT 1 corresponds to setup 1, IN 1 corresponds to setup 5, and so on.

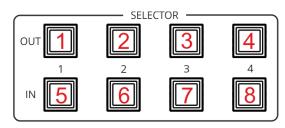

Figure 5: VS-44H2 4K 4x4 Matrix Switcher Front Panel

# Storing Presets

To store a preset:

- 1. Press **STO** (5) on the front panel button. The STO button flashes.
- Press an IN or OUT button (for example, IN 1).The selected button flashes until the current configuration is stored.

The current configuration is stored to preset 5.

#### **Recalling Presets**

#### To recall a preset:

- 1. Press **RCL** 6 on the front panel button. The **RCL** button flashes.
- 2. Press an IN or OUT button to recall the preset stored in that IN/OUT button.

The stored preset is recalled.

## **Locking and Unlocking Front Panel Buttons**

**VS-44H2** enables using the LOCK button to toggle between locking and unlocking the front panel buttons.

To lock or unlock the front panel buttons:

- 1. Press **LOCK** 7 for a few seconds on the front panel until it illuminates. Front panel buttons are locked.
- 2. Press **LOCK** 7 for a few seconds on the front panel button until it no longer illuminates. Front panel buttons are unlocked.

Front panel buttons are locked/unlocked

## **Assigning EDID to Inputs**

VS-44H2 enables using the EDID button to assign EDID to a selected input.

To copy the EDID from a connected output to a selected input:

- 1. Press **EDID** (8) on the front panel button. The EDID button flashes and the 7-segment display shows the current EDID status ("d" for default or the number of the output source).
- 2. Press an input button (for example, IN 3 or press **ALL** for copying to all the inputs) to which you want to copy the EDID.
  - All the selected buttons flash as well as the 7-segment display LEDs of the selected inputs.
- 3. Press an output button (for example, OUT 3) from which the EDID is copied.
- 4. Press **EDID** button. Wait a few seconds for the device to copy the EDID from the connected display.

EDID is copied from the connected output to the selected inputs.

#### To copy the default EDID:

Press and hold EDID until button illuminates.
 VS-44H2 enters the EDID mode and the 7-segment display shows the current EDID status.

- Press an input button (or ALL).The selected input and 7-segment display LEDs of the selected inputs flash.
- 3. Press a disconnected output button.

Default EDID is copied to the selected inputs.

## **Operating via Ethernet**

You can connect to **VS-44H2** via Ethernet using either of the following methods:

- Directly to the PC using a crossover cable (see <u>Connecting Ethernet Port Directly to PC</u> on page <u>13</u>).
- Via a network hub, switch, or router, using a straight-through cable (see <u>Connecting</u> <u>Ethernet Port via Network Hub</u> on page 15).

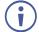

If you want to connect via a router and your IT system is based on IPv6, speak to your IT department for specific installation instructions.

#### **Connecting Ethernet Port Directly to PC**

You can connect the Ethernet port of **VS-44H2** directly to the Ethernet port on your PC using a crossover cable with RJ-45 connectors.

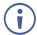

This type of connection is recommended for identifying **VS-44H2** with the factory configured default IP address.

After connecting **VS-44H2** to the Ethernet port, configure your PC as follows:

- 1. Click Start > Control Panel > Network and Sharing Center.
- 2. Click Change Adapter Settings.
- 3. Highlight the network adapter you want to use to connect to the device and click **Change** settings of this connection.

The Local Area Connection Properties window for the selected network adapter appears as shown in Figure 6.

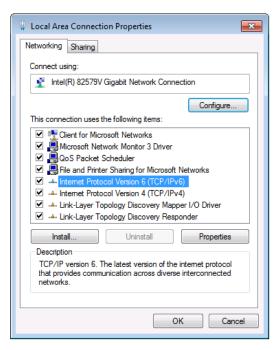

Figure 6: Local Area Connection Properties Window

- 4. Highlight either Internet Protocol Version 6 (TCP/IPv6) or Internet Protocol Version 4 (TCP/IPv4) depending on the requirements of your IT system.
- 5. Click Properties.

The Internet Protocol Properties window relevant to your IT system appears as shown in Figure 7 or Figure 8.

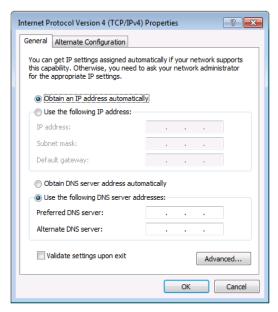

Figure 7: Internet Protocol Version 4 Properties Window

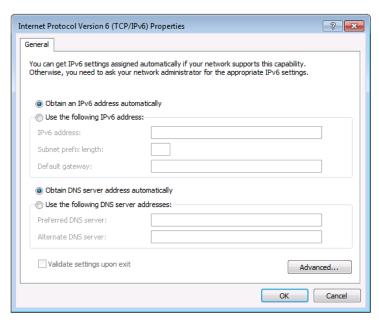

Figure 8: Internet Protocol Version 6 Properties Window

6. Select **Use the following IP Address** for static IP addressing and fill in the details as shown in Figure 9.

For TCP/IPv4 you can use any IP address in the range 192.168.1.1 to 192.168.1.255 (excluding 192.168.1.39) that is provided by your IT department.

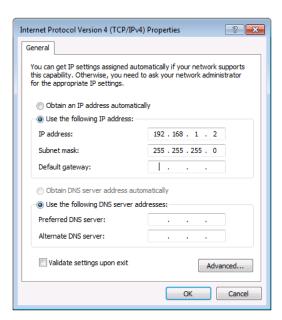

Figure 9: Internet Protocol Properties Window

- 7. Click OK.
- 8. Click Close.

### **Connecting Ethernet Port via Network Hub or Switch**

You can connect the Ethernet port of **VS-44H2** to the Ethernet port on a network hub or using a straight-through cable with RJ-45 connectors.

# **Configuring Ethernet Port**

You can set the Ethernet parameters via the embedded webpages.

# **Using Embedded Webpages**

**VS-44H2** enables you to configure settings via Ethernet using built-in, user-friendly webpages.

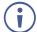

You can also configure **VS-44H2** via Protocol 3000 commands (see <u>Protocol 3000</u> Commands on page 47).

VS-44H2 webpages enable performing the following:

- Browsing VS-44H2 Webpages on page 17.
- <u>Defining Global Settings</u> on page <u>18</u>.
- Routing Inputs to Outputs on page 21.
- <u>Defining HDMI Input Port Parameters</u> on page <u>23</u>.
- Defining HDMI Output Parameters on page 24.
- Managing EDID on page 27.
- Configuring Device Automation on page 32.
- Restarting and Resetting to Factory Default Parameters on page 33.
- Changing Device Name on page 35.
- <u>Setting Authentication</u> on page <u>36</u>.
- Changing the Ethernet Settings on page <u>37</u>.
- Performing Firmware Upgrade on page 39.
- Setting Date and Time on page 40.
- <u>Viewing General Version Information</u> on page <u>41</u>.

# **Browsing VS-44H2 Webpages**

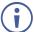

If a webpage does not update correctly, clear your Web browser's cache.

#### To browse webpages:

1. Type the IP address of the device in the address bar of your internet browser (default is 192.168.1.39).

By default, security is enabled. The Login window appears (to disable security, see Setting Authentication on page 36).

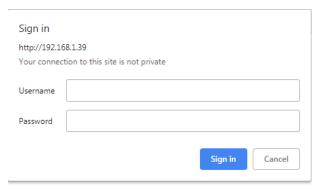

Figure 10: Embedded Webpages Login Window

2. Enter the Username (default is Admin) and Password (default is Admin) and click **Sign in**.

The Routing Settings webpage appears.

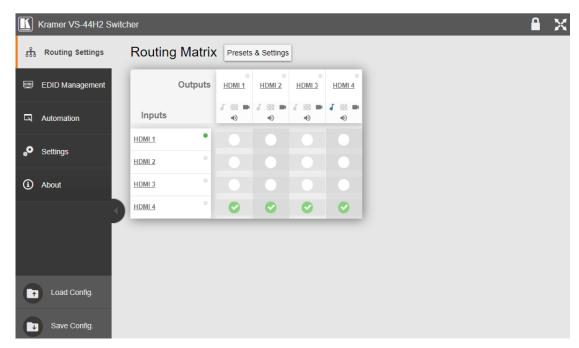

Figure 11: Routing Settings Page

3. Click the Navigation Pane on the left side of the screen to access the relevant webpage.

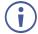

Click the arrow next to the navigation pane to hide/show the names of the pages.

Webpages can be accessed.

# **Defining Global Settings**

**VS-44H2** enables performing the following actions via the Presets & Settings page:

- Setting Video Timeouts on page 18.
- Saving and Loading Presets on page 20.

#### **Setting Video Timeouts**

VS-44H2 enables setting the video switching timeouts.

#### To set the video timeouts:

- 1. In the Navigation pane, click **Routing Settings**. The Routing Matrix page appears (see Figure 11).
- Click Presets & Settings (next to Routing Matrix).
   The Auto-Switching Timeouts tab in the Global Settings window appears.

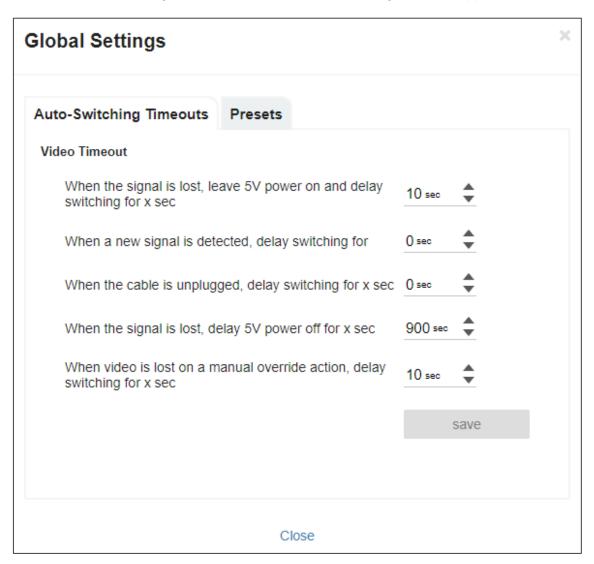

Figure 12: Global Settings Window – Auto-Switching Timeouts

#### 3. Set the timeout in seconds for delaying:

- Switching upon signal loss when 5V power is left on.
- Switching when a new signal is detected.
- Switching in case a cable is unplugged.
- 5V power off when the signal is lost.
- Switching to the last video input signal after the manual override video input signal is lost.

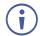

See table below for more detailed information.

#### 4. Click Close.

Video timeouts are set.

The following table defines the timeout values and conditions:

| Timeout                         | Description, Ran | ge (Default) and Conditions                                                                                     |  |  |  |
|---------------------------------|------------------|----------------------------------------------------------------------------------------------------|--|--|--|
| Signal Loss                     |                  |                                                                                                    |  |  |  |
| 3 3 3 3 3 3                     | Description:     | When the signal is lost, leave 5V power on and delay switching for x seconds.                                   |  |  |  |
|                                 | Range (default): | 5 to 90 seconds (10 by default).                                                                                |  |  |  |
|                                 | Conditions:      | Signal Loss timeout ≥ 5 seconds.  Signal Loss timeout < Output Inactivity.                                      |  |  |  |
| Signal Gain                     |                  | Signal Loss timeout < manual-override mode inactivity.                                                          |  |  |  |
| Signal Call                     | Description:     | When a new signal is detected, delay switching for x seconds.                                                   |  |  |  |
|                                 | Range (default)  | 0 to 90 seconds (0 by default).                                                                                 |  |  |  |
|                                 | Conditions       | No conditions.                                                                                                  |  |  |  |
| Input Unplug                    |                  |                                                                                                    |  |  |  |
|                                 | Description:     | When the cable is unplugged, delay switching for x seconds.                                                     |  |  |  |
|                                 | Range (default)  | 0 to 90 seconds (0 by default).                                                                                 |  |  |  |
|                                 | Conditions       | Input Unplug timeout ≤ Output inactivity. Input unplug timeout ≤ manual-override mode inactivity.               |  |  |  |
| Output Inactivity               |                  |                                                                                                    |  |  |  |
|                                 | Description:     | When the signal is lost, delay 5V power off for x seconds.                                                      |  |  |  |
|                                 | Range (default)  | 5 to 60000 seconds (900 by default).                                                                            |  |  |  |
|                                 | Conditions       | Output Inactivity timeout > Input Unplug.                                                                       |  |  |  |
| Manual-Override Mode Inactivity |                  |                                                                                                    |  |  |  |
|                                 | Description:     | When video is lost on a manual override action, delay switching for x seconds.                                  |  |  |  |
|                                 | Range (default)  | 5 to 90 seconds (10 by default).                                                                                |  |  |  |
|                                 | Conditions       | Manual-Override Mode Inactivity timeout ≥ Signal Loss.  Manual-Override Mode Inactivity timeout ≥ Input Unplug. |  |  |  |

#### **Saving and Loading Presets**

A preset saves the device configuration, excluding Network settings, security configuration and Maestro configuration.

#### To save and load a preset:

- 1. In the Navigation pane, click **Routing Settings**. The Routing Matrix page appears.
- 2. Click Presets & Settings (next to Routing Matrix). The Global Settings window appears.
- 3. Click the **Presets** tab. The Presets tab appears:

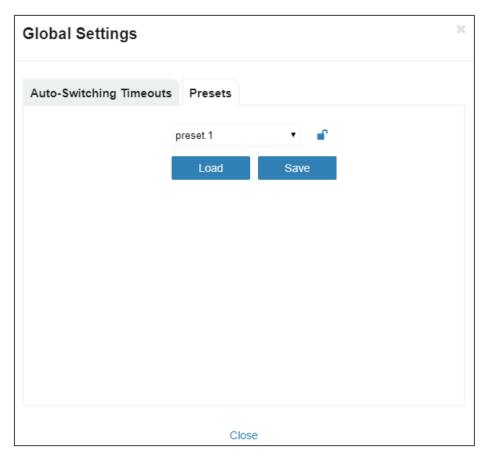

Figure 13: Global Settings Window – Presets Tab

- 4. Select a preset (from 1 to 8).
- 5. Do any of the following:
  - Click Save to save the current device configuration to a selected preset.
  - Click Load to load an existing preset.
  - Click the lock icon ( ) to lock a preset to the device.
- 6. Click Close.

Presets are defined.

# **Routing Inputs to Outputs**

**VS-44H2** enables routing an input signal to an output via the Routing Settings page This section describes how to basically route an A/V input to any of the outputs.

To define the signal type, see Setting HDMI Output Signals on page 22.

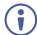

By default, input and output ports are set to audio-follow-video.

The Routing Matrix page displays the current routing status. For example, in <u>Figure 14</u> the HDMI 1 input is currently routed to the HDMI 1 output as indicated by the green routing button ( $\bigcirc$ ).

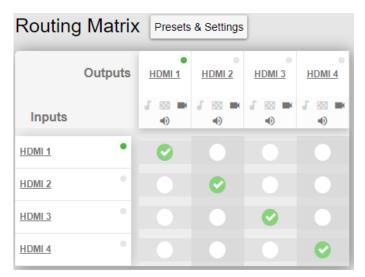

Figure 14: Routing Matrix Page – Input to Output Example

#### To route an input to an output:

- 1. In the Navigation pane, click **Routing Settings**. The Routing Settings page appears.
- 2. Click a white routing button within the matrix. For example, to route the HDMI 3 input to the HDMI 1 output, click the routing button connecting them in the matrix:

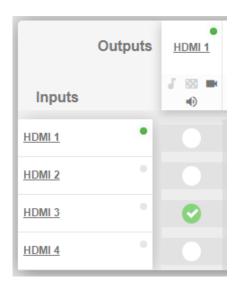

Figure 15: Routing Settings Page - Routing an Input to an Output

3. Hover over a port to view its OUT-IN switching status (HDMI 3 input is routed to HDMI 1 output):

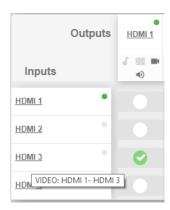

Figure 16: Routing Settings Page – Viewing the Switching Status

Input 3 is routed to output 1.

In the same way, you can route all the port types in the matrix if connected by a routing button.

#### **Setting HDMI Output Signals**

Use HDMI Output icons to determine the output signal type.

#### To Set an HDMI output signal:

1. In the Navigation pane, click **Routing Settings**. The Routing Settings page appears.

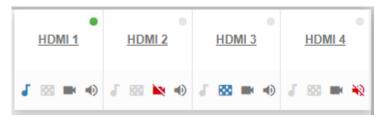

Figure 17: Port Settings - HDMI Output Port Icons

- 2. The HDMI Output icons enable performing the following actions:
  - Enabling audio only mode ( **J** ): only audio is routed through the output (a black pattern screen is displayed and 5V cut off is disabled).
  - Selecting a pattern to display on the output ( or a pattern is selected).
    - If a pattern is selected on an output and an input is routed to that output, the pattern is disabled, and the routed video signal appears on the output.
  - Turning HDMI on or off ( or ≥ ).
  - Muting or unmuting the audio signal (♠) or ♠).

Output signals are set.

# **Defining HDMI Input Port Parameters**

**VS-44H2** enables setting any of the four input signal parameters via the embedded webpages.

#### To set an input port:

- 1. In the Navigation pane, click **Routing Settings**. The Routing Settings page appears.
- 2. Click an HDMI input (for example, HDMI 1).

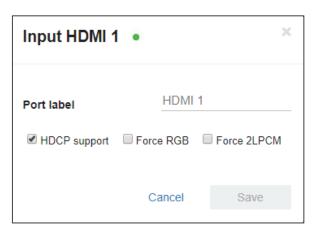

Figure 18: Routing Settings Page – HDMI Input Settings

- 3. perform the following actions, if required:
  - Enter a port label.
  - Check HDCP support.
  - Check force RGB and/or Force 2LPCM.
- 4. Click Save.

The HDMI input parameters are set.

# **Defining HDMI Output Parameters**

**VS-44H2** enables setting each of the four output signal parameters via the embedded webpages.

#### To set an output port:

- 1. In the Navigation pane, click **Routing Settings**. The Routing Settings page appears.
- 2. Click an HDMI output (for example, HDMI 1).

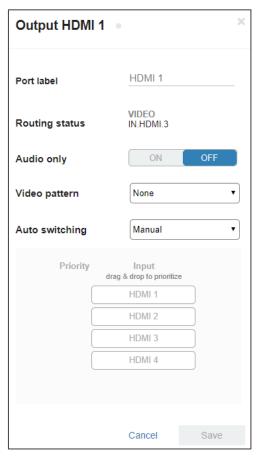

Figure 19: Routing Settings Page - HDMI Input Settings

- 3. Perform the following actions:
  - Enter a port label.
  - View the routing status.
  - Set routing to audio only.
  - Select a video pattern from the Video pattern drop-down box.
  - Select the switching mode from the Auto Switching drop-down box (Manual routing, Priority or Last Connected switching, see <u>Setting Auto Switching Mode</u> on <u>page 25</u>).

#### 4. Click Save.

The HDMI output parameters are set.

#### **Setting Auto Switching Mode**

You can set auto switching to Manual routing (the default) or auto switching, which includes Priority or Last Connected routing.

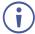

In both Last Connected and Priority modes, when the input signal sync is lost (but the cable is not removed) there is a default delay (see <u>Defining Global Settings</u> on page <u>18</u>) before another input is automatically selected. When an input cable is removed, there is a delay before automatic switching takes place.

In the Manual mode Video Lost timeouts are disabled.

#### To change Auto Switching mode:

- 1. In the Navigation pane, click Routing Settings. The Switching page appears.
- 2. Open a selected HDMI Output settings window (for example, the HDMI output).
- 3. Select an output and set the switching mode to **Manual**, **Priority** or **Last connected**:
  - In the Manual mode, the outputs are switched manually to the selected output.
  - In the Priority mode, drag and drop the inputs from the highest to the lowest priority (you can remove an input from the priority list, see <u>Removing and Adding an Input</u> on page <u>27</u>). The inputs in the list are then switched to the selected output according to the set priority:

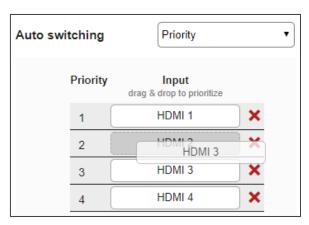

Figure 20: Auto Switching Mode – Setting Auto Switching Priority

In the Last connected mode, the last connected input is switched to the selected output (you can remove an input from the priority list, see <u>Removing and Adding an</u> <u>Input</u> on page <u>27</u>):

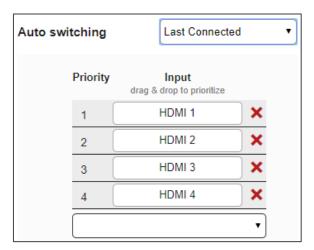

Figure 21: Auto Switching Mode – Last Connected Mode

#### 4. Click Save.

Priority and Last Connected settings are indicated in the Routing Settings page as follows:

- The input priority-order appears. under the output (see HDMI 1 Figure 22).
- Last Connected (LC) appears under output (see HDMI 2 in Figure 22).

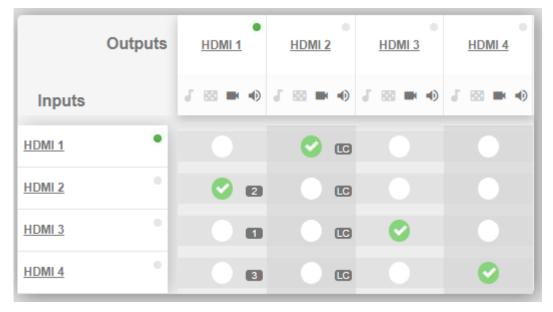

Figure 22: Auto Switching Mode - Priorities List

Auto-switch settings are complete.

#### Removing and Adding an Input

**VS-44H2** enables removing an input from the priority list when auto switching is set to the Priority or Last Connected switching modes.

To remove or add an input to the priority list:

- 1. In the Navigation pane, click Routing Settings. The Switching page appears.
- 2. Open a selected HDMI Output settings window (for example, the HDMI output).
- 3. Select an output and set the switching mode to **Priority** or **Last connected**.
- 4. Perform the following:
  - Remove an input by clicking X beside the input (for example, HDMI 1).
  - Add an input back by opening the Add an input drop-down box and select that input.

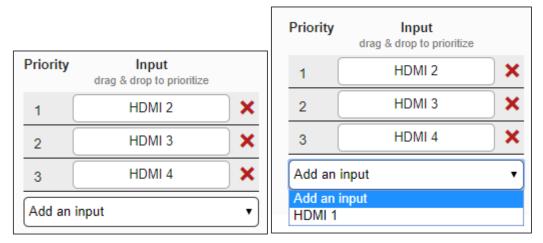

Figure 23: Deleting / Adding HDMI 1 from the Priority List

# **Managing EDID**

You can copy EDID to any of the inputs in any of the following ways:

- Copying the EDID from an Output on page 28.
- Copying the EDID from an Input on page 30.
- Copying the Default EDID to an input on page 31.
- Loading a Customized EDID File on page 32.

The selected EDID can be copied to the selected input/s.

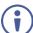

View the currently selected EDID source Bytemap by clicking **Bytemap** on the right side.

#### **Copying the EDID from an Output**

VS-44H2 enables copying the EDID from a selected output.

To copy an EDID from an output to an input:

1. In the Navigation pane, click **EDID Management**. The EDID Management page appears.

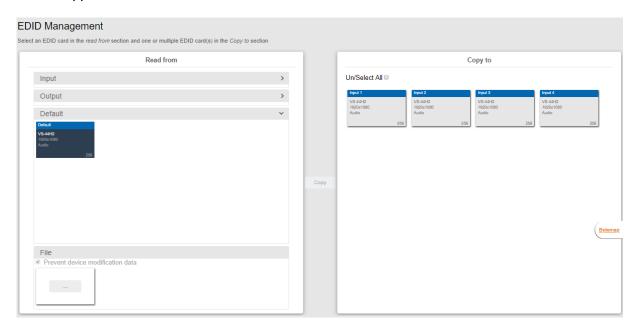

Figure 24: EDID Management Page

- 2. Select Read from Output.
- 3. Select an output (for example, Output 1).

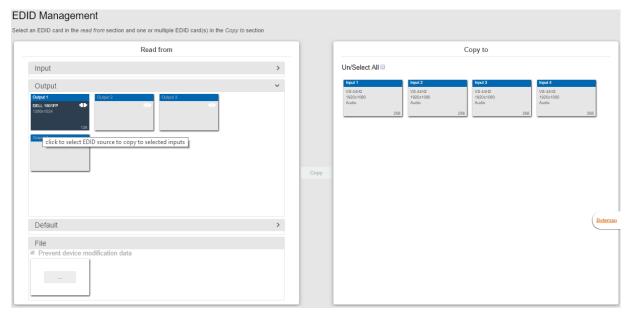

Figure 25: EDID Management Page – Reading EDID from an output

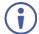

Make sure that that output is connected to an acceptor.

4. Select the input/s (or all the inputs) to which the EDID is to be copied (for example, Input 1 and Input 2).

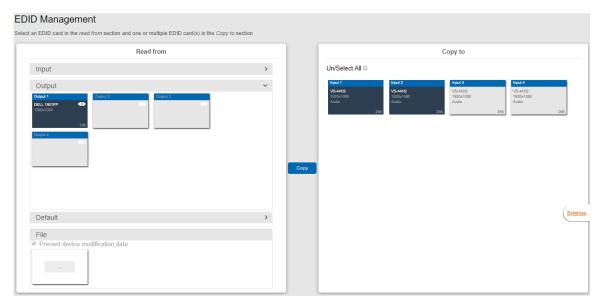

Figure 26: EDID Management Page – Select the Inputs (Copy To)

#### 5. Click COPY.

The Output 1 EDID is copied to the selected inputs.

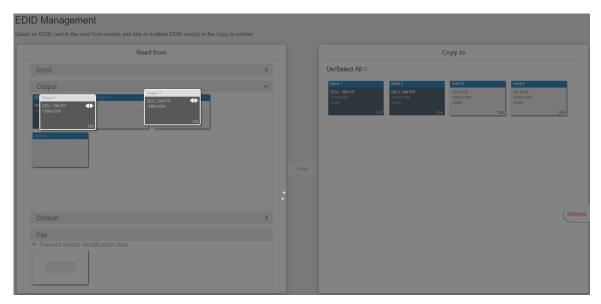

Figure 27: EDID Page - EDID Copied

The following message appears:

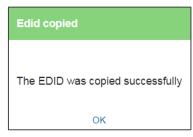

Figure 28: EDID Management Page - EDID Copy Success

#### 6. Click OK.

EDID is copied from a selected output to the selected input/s.

#### **Copying the EDID from an Input**

VS-44H2 enables copying the EDID from a selected input.

To copy an EDID from an input to an input:

- 1. In the Navigation pane, click **EDID Management**. The EDID Management page appears (see Figure 24).
- 2. In the Read from area, select Input.
- 3. In the Copy to area, select an input as the EDID destination (for example, Input 1).

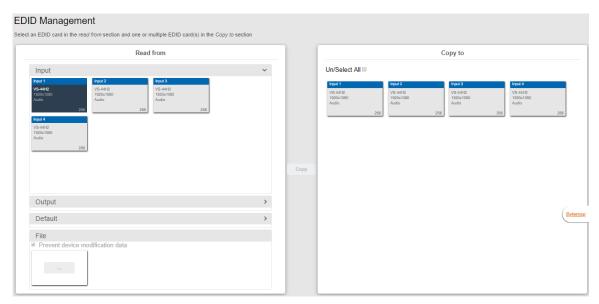

Figure 29: [Figure Caption]

4. Select the input/s to which the EDID is to be copied (for example, Input 1 and Input 3).

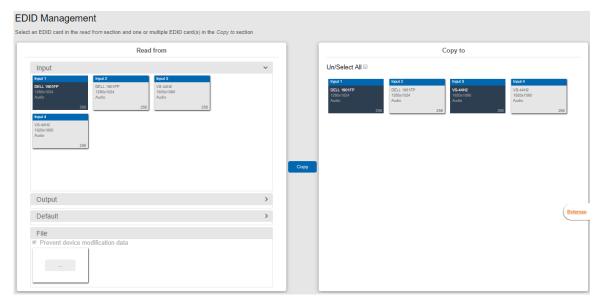

Figure 30: EDID Management Page - Select an EDID Input (Read From)

#### 5. Click COPY.

The Input 2 EDID is copied to the selected inputs.

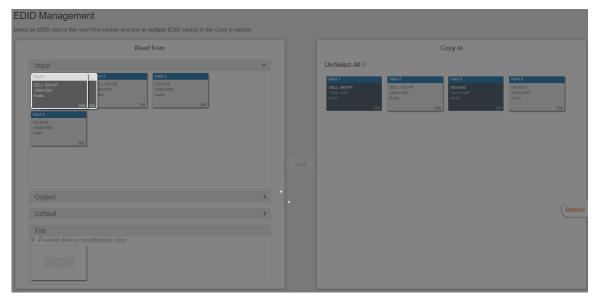

Figure 31: EDID Page - EDID Copied

The following message appears:

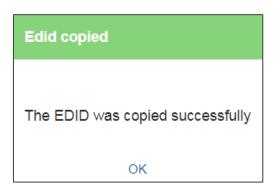

Figure 32: EDID Management Page - EDID Copy Success

#### 6. Click OK.

EDID is copied from a selected input to the selected input/s.

# Copying the Default EDID to an input

VS-44H2 enables copying the default EDID to a selected input.

#### To read the EDID from the default EDID:

- 1. In the Navigation pane, click **EDID**. The EDID Management page appears (see <u>Figure 24</u>).
- 2. Click Default.
- 3. Select the input/s (or all the inputs) to which the default EDID is to be copied.
- 4. Click **Copy** and follow the instructions on-screen.

Default EDID is copied to the input.

#### **Loading a Customized EDID File**

VS-44H2 enables uploading a customized EDID file to a selected input.

#### To load a customized EDID file:

- 1. In the Navigation pane, click **EDID**. The EDID Management page appears.
- 2. In the File area click ....
- 3. Select the EDID file.
- 4. Select the input/s (or all the inputs) to which the EDID is copied.
- 5. Click **Copy** and follow the instructions on-screen.

Custom EDID is copied to the input.

# **Configuring Device Automation**

Use the Automation page to access Kramer Maestro V1.5 room automation. Maestro is a powerful tool that enables you to configure single-trigger room element automation scenarios without the need for complicated programming. To use room automation, you need to define triggers that, upon an event, will execute scripts which include a sequence of actions (commands, which can appear in different scenarios) that will be carried out via any defined ports.

Download the Kramer Maestro User Manual from the Kramer web site at <a href="https://www.kramerav.com/downloads/VS-44H2">www.kramerav.com/downloads/VS-44H2</a> to learn how to use Kramer Maestro.

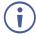

Note that all the ports, actions and triggers that are relevant to **VS-44H2** are included in the Kramer Maestro, as well as ports, actions and triggers that are relevant to other Kramer devices.

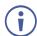

The Panel tab in the Automation page is currently unavailable.

#### To access Kramer Maestro:

1. In the Navigation pane, click **Automation**. The Maestro page appears.

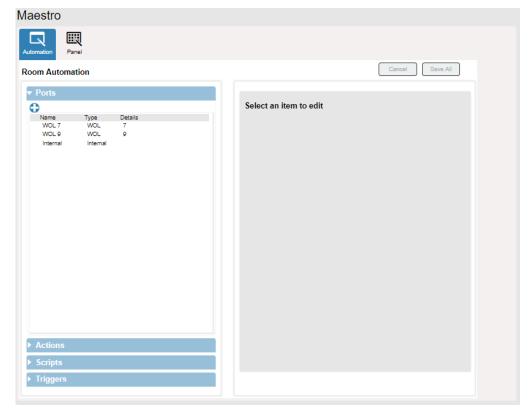

Figure 33: Automation Page

2. Configure the ports, actions, scripts and triggers as described in the Kramer Maestro User Manual.

Once the triggers are defined the trigger activates the scripts configured in the automation page. For example, when using the Scheduling trigger, you can activate a series of actions following a preset schedule.

# Restarting and Resetting to Factory Default Parameters

Two types of reset can be performed:

- Restart Reboots your device and keeps all your device settings, including the IP address and password.
- **Factory reset** Reboots your device and restores all factory settings, including input/output definitions, switching configuration, IP address and password

#### To restart VS-44H2 or reset it to its factory default parameters:

1. In the Navigation pane, click **Settings**. The General tab in the Settings page appears:

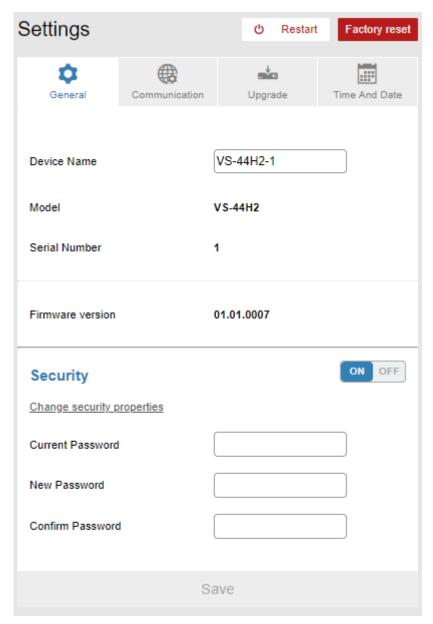

Figure 34: Settings Page

- 2. Do the following:
  - To restart the device:
    - Click Restart.
       the device restarts.

- To restart the device:
  - · Click Factory reset. The following message appears:

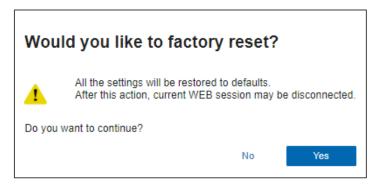

Figure 35: Settings Page – Factory Reset Message

· Click **Yes** and follow the online instructions.

Device is restarted/reset.

### **Changing Device Name**

Customizing device name can help identify where the device is located in your installation.

To change the device name:

- 1. In the Navigation pane, click **Settings**. The General tab in the Settings page appears:
- 2. In the General tab, enter the device name.
- 3. Click Save.

Device name has changed.

## **Setting Authentication**

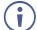

By default, the webpages are secured (username and password are both: **Admin**) and require login credentials.

To access webpages without using the password:

- 1. In the Navigation pane, click **Settings**. The General tab in the Settings page appears (see Figure 34).
- Click **OFF** next to Security.The following message appears:

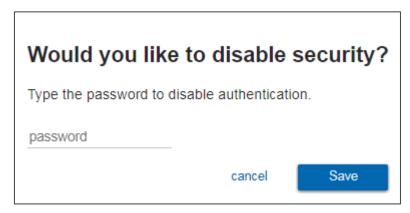

Figure 36: Authentication – Disabling Authentication

Enter the current password and click Save.
 The device settings page no longer shows the authentication details:

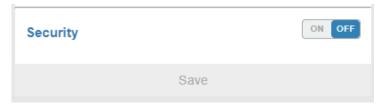

Figure 37: Authentication – Security Deactivated

Webpages are accessed without authentication.

To access webpages using the password:

- 1. In the Navigation pane, click **Settings**. The General tab in the Settings page appears (see <u>Figure 34</u>).
- 2. Click **ON** next to security. The following message appears:

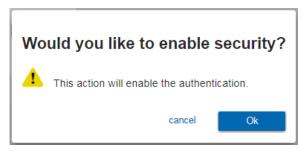

Figure 38: Authentication - Activating Security

3. Click **Ok** and add the password details.

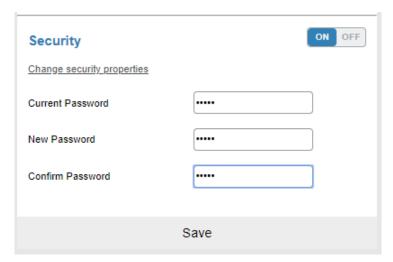

Figure 39: Settings Page - Security Activation Message

4. Click **Save**. The following message appears:

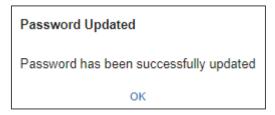

Figure 40: Settings Page - Password Updated

5. Click OK.

Webpages are accessed using authentication.

### **Changing the Ethernet Settings**

The Communication tab shows the device details, such as IP Address, Mask, MAC address and so on, and enables changing them. You can perform the following actions:

- Changing Ethernet Settings when DHCP is OFF on page 37.
- Changing Ethernet Settings when DHCP is ON on page 38.

### **Changing Ethernet Settings when DHCP is OFF**

By default, DHCP is set to OFF.

To define Ethernet parameters when DHCP is set to OFF:

1. In the Navigation pane, click **Settings**. The General tab in the Settings page appears (see Figure 34).

#### 2. Select the Communication tab:

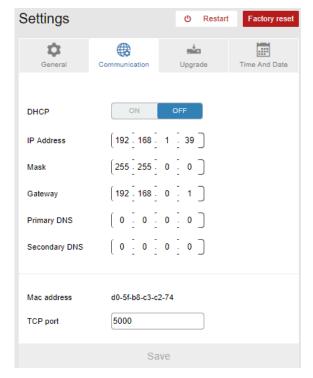

Figure 41: Settings Page - Communication Tab

- 3. Set DHCP to OFF (If not in the default state).
- 4. Change any of the parameters (IP Address, Netmask and/or Gateway) as required.
- 5. Change the TCP port number, if required.
- 6. Click Save.

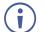

After changing the IP address, reload the webpage with the new IP address.

If DHCP is checked, reload the webpage with the new IP address (see below).

Ethernet settings are defined.

### **Changing Ethernet Settings when DHCP is ON**

For proper settings and before changing to DHCP, consult your Network administrator.

To define Ethernet parameters when DHCP is set to ON:

- 1. In the Navigation pane, click **Settings**. The General tab in the Settings page appears (see <u>Figure 34</u>).
- 2. Select the Communication tab (see Figure 41).
- 3. Take note of the Device Name (you will need it later).
- 4. Set DHCP to ON.
- 5. Click Save.
- 6. Type the device name in the address bar of your browser to reload the page. You can read the new IP address from the Network Settings page.

Ethernet settings are defined.

### **Performing Firmware Upgrade**

VS-44H2 enables upgrading the firmware via the embedded webpages.

To perform firmware upgrade:

- 1. In the Navigation pane, click **Settings**. The General tab in the Settings page appears (see <u>Figure 34</u>).
- 2. Select the Upgrade tab.

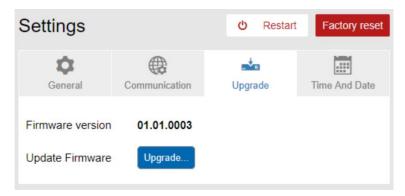

Figure 42: Upgrade Tab

3. Click **Upgrade** and select the new firmware file. The following message appears:

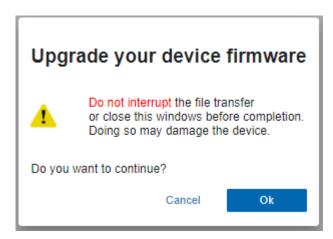

Figure 43: Upgrade Tab - Firmware Upgrade Message

4. Click OK.

Wait for completion of the upgrade process:

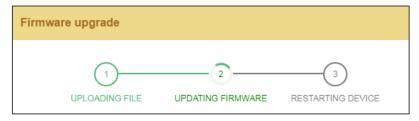

Figure 44: Upgrade Tab – Firmware Upgrade Process

5. Wait for the device to restart. The new firmware appears in the Upgrade tab.

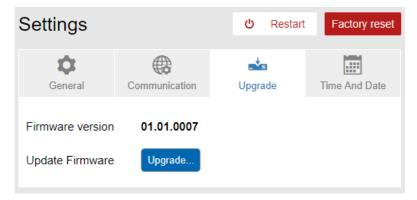

Figure 45: Upgrade Tab – Viewing the New Firmware Version

The new firmware is uploaded to the device.

## **Setting Date and Time**

**VS-44H2** enables setting the date and time via the embedded webpages.

#### To set the time and date:

- 1. in the Navigation Pane, click **Settings**. the General tab in the Settings page appears (see Figure 34).
- 2. Select the Time and Date tab.

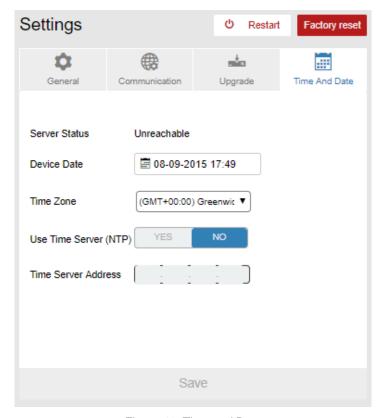

Figure 46: Time and Date

- 3. Set the following:
  - Device Date
  - Time Zone
- 4. If required, use time server (disables setting device date) and set the time server address.
- 5. Click Save.

Date and time are defined.

### **Viewing General Version Information**

**VS-44H2** About page enables viewing the webpage version and Kramer Electronics Ltd details.

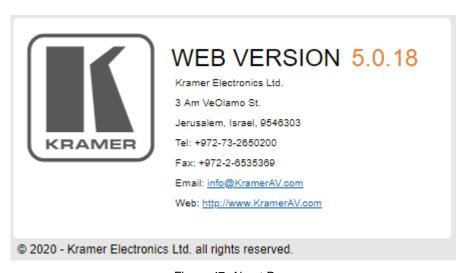

Figure 47: About Page

# **Upgrading Firmware**

Use the Kramer **K-UPLOAD** software to upgrade the firmware via the **VS-44H2** Ethernet port (15).

The latest version of **K-UPLOAD** and installation instructions can be downloaded from our website at: <a href="https://www.kramerav.com/support/product\_downloads.asp">www.kramerav.com/support/product\_downloads.asp</a>.

# **Technical Specifications**

| Inputs               | 4 HDMI                                  | On female HDMI connectors                                                                             |
|----------------------|-----------------------------------------|----------------------------------------------------------------------------------------------------|
| Outputs              | 4 HDMI                                  | On female HDMI connectors                                                                             |
| Ports                | USB                                     | On a Mini–USB connector for device control                                                            |
|                      | RS-232                                  | On a 3-pin terminal block connector for device control                                                |
|                      | Ethernet                                | On an RJ-45 connector                                                                                 |
|                      | USB                                     | On a USB–type A connector for powering an external device                                             |
| Video                | Max Resolution                          | 4K@60Hz (4:4:4)                                                                                       |
|                      | HDMI Support                            | Deep Color, 3D, up to 7.1 uncompressed audio channels as specified in HDMI 2.0                        |
|                      | Compliance                              | HDCP 1.4 and 2.2                                                                                      |
| Controls             | Front Panel                             | Input/output selection, mute, test patterns, EDID, front panel lock buttons. Input/output LCD display |
|                      | Rear Panel Ports                        | RS-232, USB and Ethernet.                                                                             |
| Power                | Consumption                             | 22VA                                                                                                  |
|                      | Source                                  | 100-240V AC, 50/60Hz                                                                                  |
| Environmental        | Operating Temperature                   | 0° to +40°C (32° to 104°F)                                                                            |
| Conditions           | Storage Temperature                     | -40° to +70°C (-40° to 158°F)                                                                         |
|                      | Humidity                                | 10% to 90%, RHL non-condensing                                                                        |
| Regulatory           | Safety                                  | CE, FCC                                                                                               |
| Compliance           | Environmental                           | RoHs, WEEE                                                                                            |
| Enclosure            | Size                                    | 19" 1U                                                                                                |
|                      | Туре                                    | Aluminum                                                                                              |
|                      | Cooling                                 | Convection Ventilation                                                                                |
| General              | Net Dimensions (W, D, H)                | 43.6cm x 23.7cm x 4.4cm<br>(17.2" x 9.3" x 1.7")                                                      |
|                      | Shipping Dimensions (W, D, H)           | 55.2cm x 27.8cm x 10.5cm (21.7" x 10.9" x 4.1")                                                       |
|                      | Net Weight                              | 1.4kg (3.1lbs) approx.                                                                                |
|                      | Shipping Weight                         | 2.2kg (4.9lbs) approx.                                                                                |
| Accessories          | Included                                | Power adapter cord                                                                                    |
| Specifications are s | subject to change without notice at www | v.kramerav.com                                                                                        |

### **Default Communication Parameters**

| RS-232                                     | RS-232                          |               |                                                                 |  |  |
|--------------------------------------------|---------------------------------|---------------|-----------------------------------------------------------------|--|--|
| Baud Rate:                                 |                                 |               | 115,200                                                         |  |  |
| Data Bits:                                 |                                 |               | 8                                                               |  |  |
| Stop Bits:                                 |                                 |               | 1                                                               |  |  |
| Parity:                                    |                                 |               | None                                                            |  |  |
| Command Form                               | nat:                            |               | ASCII                                                           |  |  |
| Example (route HDMI OUT 1):                | video HDMI IN 4                 | to video      | "#X-ROUTE<br>OUT.HDMI.1.VIDEO.1,IN.HDMI.4.VIDEO.1",0x0D         |  |  |
| Ethernet                                   |                                 |               |                                                                 |  |  |
| To reset the IP s                          | settings to the fac             | ctory reset   | values go to: Menu->Setup -> Factory Reset-> press Enter to     |  |  |
| IP Address:                                |                                 | 192.168.1     | .1.39                                                           |  |  |
| Subnet mask:                               |                                 | 255.255.0     | 5.0.0                                                           |  |  |
| Default gateway                            | <i>'</i> :                      | 192.168.0     | ).1                                                             |  |  |
| Default TCP Po                             | rt #:                           | 5000          |                                                                 |  |  |
| Default UDP Po                             | rt #:                           | 50000         |                                                                 |  |  |
| Default usernan                            | ne:                             | Admin         |                                                                 |  |  |
| Default passwor                            | rd:                             | Admin         |                                                                 |  |  |
| Full Factory Re                            | Full Factory Reset              |               |                                                                 |  |  |
| Front panel: There is no option for factor |                                 | ion for facto | ory reset from front panel.                                     |  |  |
| Protocol 3000: "#factory" command.         |                                 | mmand.        |                                                                 |  |  |
| Webpages:                                  | Device Settings for network par |               | t Factory Reset resets all parameters to factory default except |  |  |

### **Default EDID**

```
800 x 600p at 75Hz - VESA
832 x 624p at 75Hz - Apple Mac II
1024 x 768i at 87Hz - IBM
1024 x 768p at 60Hz - VESA
1024 x 768p at 70Hz - VESA
1024 x 768p at 75Hz - VESA
1024 x 768p at 75Hz - VESA
1152 x 870p at 75Hz - VESA STD
1280 x 1024p at 75Hz - VESA STD
1280 x 1024p at 875Hz - VESA STD
1600 x 1200p at 60Hz - VESA STD
1024 x 768p at 85Hz - VESA STD
1001 x 600p at 85Hz - VESA STD
1000 x 480p at 85Hz - VESA STD
1152 x 864p at 70Hz - VESA STD
1152 x 864p at 70Hz - VESA STD
      800 x 600p at 75Hz - VESA
EIA/CEA/CTA-861 Information
  Revision number....... 3
IT underscan...... Supported
   Basic audio...... Supported
   YCbCr 4:4:4.....Supported
  CE audio data (formats supported)
LPCM 2-channel, 16/20/24 bit depths at 32/44/48 kHz
CE video identifiers (VICs) - timing/formats supported 1920 x 1080p at 60Hz - HDTV (16:9, 1:1) [Native] 1920 x 1080i at 60Hz - HDTV (16:9, 1:1) 1280 x 720p at 60Hz - HDTV (16:9, 1:1) 720 x 480p at 60Hz - EDTV (16:9, 32:27) 720 x 480p at 60Hz - EDTV (4:3, 8:9) 720 x 480 at 60Hz - EDTV (4:3, 8:9) 720 x 480 at 60Hz - Doublescan (16:9, 32:27) 720 x 576i at 50Hz - Doublescan (16:9, 64:45) 640 x 480p at 60Hz - Default (4:3, 1:1) NB: NTSC refresh rate = (Hz*1000)/1001
CE vendor specific data (VSDB)
  IEEE registration number. 0x000C03
CEC physical address..... 1.0.0.0
Maximum TMDS clock...... 165MHz
CE speaker allocation data
  Channel configuration.... 2.0
Front left/right....... Yes
   Front LFE...... No
Front center..... No
  Rear left/right..... No
Rear center..... No
  Front left/right center.. No Rear left/right center... No
   Rear LFE...
Report information
   Date generated...... 9/7/2020
```

# **Protocol 3000**

Kramer devices can be operated using Kramer Protocol 3000 commands sent via serial or Ethernet ports.

### **Understanding Protocol 3000**

Protocol 3000 commands are a sequence of ASCII letters, structured according to the following.

#### Command format:

| Prefix | Command Name | Constant (Space) | Parameter(s) | Suffix    |
|--------|--------------|------------------|--------------|-----------|
| #      | Command      | _                | Parameter    | <cr></cr> |

#### Feedback format:

| Prefix | Device ID | Constant | Command Name | Parameter(s) | Suffix             |
|--------|-----------|----------|--------------|--------------|--------------------|
| ~      | nn        | @        | Command      | Parameter    | <cr><lf></lf></cr> |

- Command parameters Multiple parameters must be separated by a comma (,). In addition, multiple parameters can be grouped as a single parameter using brackets ([ and ]).
- Command chain separator character Multiple commands can be chained in the same string. Each command is delimited by a pipe character (|).
- Parameters attributes Parameters may contain multiple attributes. Attributes are indicated with pointy brackets (<...>) and must be separated by a period (.).

The command framing varies according to how you interface with **VS-44H2**. The following figure displays how the # command is framed using terminal communication software (such as Hercules):

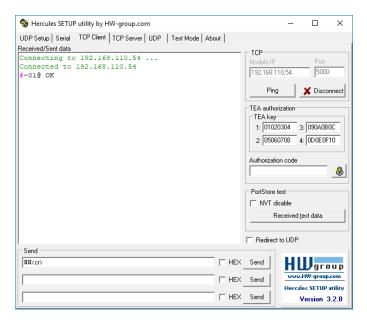

# **Protocol 3000 Commands**

| Function           | Description                                   | Syntax                                                                    | Parameters/Attributes                                                              | Example                                                  |
|--------------------|-----------------------------------------------|---------------------------------------------------------------------------|------------------------------------------------------------------------------------|----------------------------------------------------------|
| #                  | Protocol handshaking.                         | COMMAND                                                                   | ĺ                                                                                  | # <cr></cr>                                              |
|                    | (i) Validates the                             | # <cr> FEEDBACK</cr>                                                      |                                                                                    |                                                          |
|                    | Protocol 3000 connection and gets the         | ~nn@_ok <cr><lf></lf></cr>                                                |                                                                                    |                                                          |
|                    | machine number.                               |                                                                           |                                                                                    |                                                          |
|                    | Step-in master products                       |                                                                           |                                                                                    |                                                          |
|                    | use this command to identify the availability |                                                                           |                                                                                    |                                                          |
|                    | of a device.                                  | COMMAND                                                                   | Cuitabia a                                                                         | Ont the most a south him or                              |
| AV-SW-<br>TIMEOUT  | Set auto switching timeout.                   | COMMAND #AV-SW-TIMEOUT_switching mode, time out <cr></cr>                 | switching_mode - Switching mode                                                    | Set the auto switching timeout to 5 seconds in the       |
|                    |                                               | FEEDBACK                                                                  | 0 – Video signal lost 1 – New video signal detected                                | event of 5V disable when no input signal is detected:    |
|                    |                                               | ~nn@AV-SW-TIMEOUT_switching_mode,time_out <cr><lf></lf></cr>              | 2 – Audio signal lost                                                              | #AV-SW-TIMEOUT_4,5 <cr< td=""></cr<>                     |
|                    |                                               |                                                                           | 4 – Disable 5V on video output if<br>no input signal detected                      | >                                                        |
|                    |                                               |                                                                           | 5 – Video cable unplugged                                                          |                                                          |
|                    |                                               |                                                                           | 6 – Audio cable unplugged<br>7 – Video signal lost for signal                      |                                                          |
|                    |                                               |                                                                           | routed as a result of a manual                                                     |                                                          |
|                    |                                               |                                                                           | override action time out - Timeout in seconds                                      |                                                          |
|                    |                                               |                                                                           | 0 - 60000                                                                          |                                                          |
| AV-SW-<br>TIMEOUT? | Get auto switching timeout.                   | COMMAND #AV-SW-TIMEOUT?_switching mode <cr></cr>                          | <pre>switching_mode - Switching mode</pre>                                         | Get the Disable 5V on video<br>output if no input signal |
|                    |                                               | FEEDBACK                                                                  | 0 – Video signal lost<br>1 – New video signal detected                             | detected timeout: #AV-SW-TIMEOUT?_4 <cr></cr>            |
|                    |                                               | ~nn@AV-SW-TIMEOUT_switching_mode,time_out <cr><lf></lf></cr>              | 2 – Audio signal lost                                                              | #AV-SW-TIMEOUT?                                          |
|                    |                                               |                                                                           | <ul> <li>4 – Disable 5V on video output if<br/>no input signal detected</li> </ul> |                                                          |
|                    |                                               |                                                                           | 5 – Video cable unplugged                                                          |                                                          |
|                    |                                               |                                                                           | 6 – Audio cable unplugged<br>7 – Video signal lost for signal                      |                                                          |
|                    |                                               |                                                                           | routed as a result of a manual                                                     |                                                          |
|                    |                                               |                                                                           | override action time out - Timeout in seconds                                      |                                                          |
|                    | 0 500 1 1                                     |                                                                           | 0 - 60000                                                                          | 0 1 500 1 1                                              |
| CPEDID             | Copy EDID data from the output to the input   | COMMAND #CPEDID_edid io,src id,edid io,dest bitmap <cr></cr>              | edid_io - EDID source type (usually output)                                        | Copy the EDID data from the<br>Output 1 (EDID source) to |
|                    | EEPROM.                                       | or                                                                        | 0 – Input<br>1 – Output                                                            | the Input:<br>#CPEDID_1,1,0,0x1 <cr></cr>                |
|                    | i Destination bitmap size depends on device   | #CPEDID_edid_io,src_id,edid_io,dest_bitmap,safe_mode <cr></cr>            | 2 – Default EDID                                                                   | Copy the EDID data from the                              |
|                    | properties (for 64 inputs                     | FEEDBACK ~nn@CPEDID_edid_io,src_id,edid_io,dest_bitmap <cr><lf></lf></cr> | 3- Custom EDID src id- Number of chosen                                            | default EDID source to the Input:                        |
|                    | it is a 64-bit word).                         | ~nn@CPEDID_edid_io,src_id,edid_io,dest_bitmap,safe_mode<                  | source stage                                                                       | #CPEDID_2,0,0,0x1 <cr></cr>                              |
|                    | Example: bitmap<br>0x0013 means inputs        | CR> <lf></lf>                                                             | 0 – Default EDID source<br>1 – Output 1                                            |                                                          |
|                    | 1,2 and 5 are loaded with the new EDID.       |                                                                           | 2 – Output 2                                                                       |                                                          |
|                    | In certain products                           |                                                                           | 3 – Output 3<br>4 – Output 4                                                       |                                                          |
|                    | Safe_mode is an                               |                                                                           | edid_io - EDID destination type                                                    |                                                          |
|                    | optional parameter. See the HELP              |                                                                           | (usually input)<br>0 – Input                                                       |                                                          |
|                    | command for its availability.                 |                                                                           | dest_bitmap - Bitmap representing destination IDs.                                 |                                                          |
|                    | availability.                                 |                                                                           | Format: XXXXX, where X is hex                                                      |                                                          |
|                    |                                               |                                                                           | digit. The binary form of every hex digit represents corresponding                 |                                                          |
|                    |                                               |                                                                           | destinations.  0 – indicates that EDID data is not                                 |                                                          |
|                    |                                               |                                                                           | copied to this destination.                                                        |                                                          |
|                    |                                               |                                                                           | 1 – indicates that EDID data is copied to this destination.                        |                                                          |
|                    |                                               |                                                                           | safe_mode - Safe mode                                                              |                                                          |
|                    |                                               |                                                                           | 0 – device accepts the EDID as is<br>without trying to adjust                      |                                                          |
|                    |                                               |                                                                           | 1 – device tries to adjust the EDID (default value if no parameter                 |                                                          |
|                    | 0 1 11:55                                     |                                                                           | is sent)                                                                           | 0.41                                                     |
| DISPLAY?           | Get output HPD status.                        | COMMAND #DISPLAY?_out index <cr></cr>                                     | <pre>out_index - Number that indicates the specific output:</pre>                  | Get the output HPD status of<br>Output 1:                |
|                    |                                               | FEEDBACK                                                                  | 1 – Output 1<br>2 – Output 2                                                       | #DISPLAY?_1 <cr></cr>                                    |
|                    |                                               | ~nn@DISPLAY_out_index,status <cr><lf></lf></cr>                           | 2 – Output 2<br>3 – Output 3                                                       |                                                          |
|                    |                                               |                                                                           | 4- Output 4 status - HPD status according to                                       |                                                          |
|                    |                                               |                                                                           | signal validation                                                                  |                                                          |
|                    |                                               |                                                                           | 0 – Signal or sink is not valid 1 – Signal or sink is valid                        |                                                          |
|                    |                                               |                                                                           | 2 – Sink and EDID is valid                                                         |                                                          |

| Function  | Description                                                                                           | Syntax                                                                                                    | Parameters/Attributes                                   | Example                                        |
|-----------|----------------------------------------------------------------------------------------------------|----------------------------------------------------------------------------------------------------|---------------------------------------------------------|------------------------------------------------|
| EDID-     | Set audio capabilities                                                                                | COMMAND                                                                                                    | input id - Number that                                  | Set Input 1 audio capabilities                 |
| AUDIO     | for EDID.                                                                                             | #EDID-AUDIO_input_id,audio_format <cr></cr>                                                                                                    | indicates the specific input:                           | for EDID to LPCM 6CH:                          |
|           |                                                                                                    | FEEDBACK                                                                                                    | 1 – Input 1                                             | #EDID-AUDIO_1,2 <cr></cr>                      |
|           |                                                                                                    | ~nn@EDID-AUDIO_in_index,audio_format <cr><lf></lf></cr>                                                                                                    | 2 – Input 2<br>3 – Input 3                              |                                                |
|           |                                                                                                    |                                                                                                    | 4– Input 4                                              |                                                |
|           |                                                                                                    |                                                                                                    | audio_format - Audio block                              |                                                |
|           |                                                                                                    |                                                                                                    | added to EDID:<br>0 – Auto                              |                                                |
|           |                                                                                                    |                                                                                                    | 1 – LPCM 2CH                                            |                                                |
|           |                                                                                                    |                                                                                                    | 2- LPCM 6CH                                             |                                                |
|           |                                                                                                    |                                                                                                    | 3 – LPCM 8CH<br>4 – Bitstream                           |                                                |
|           |                                                                                                    |                                                                                                    | 5- HD                                                   |                                                |
| EDID-     | Get audio capabilities                                                                                | COMMAND                                                                                                    | input_id - Number that                                  | Get Input 1 audio capabilities                 |
| AUDIO?    | for EDID.                                                                                             | #EDID-AUDIO?_input_id <cr></cr>                                                                                                    | indicates the specific input:  1 – Input 1              | for EDID: #EDID-AUDIO?_1 <cr></cr>             |
|           |                                                                                                    | FEEDBACK ~nn@EDID-AUDIOinput id,audio format <cr><lf></lf></cr>                                                                                                    | 2- Input 2                                              | #1212 H0213 . 1 1010                           |
|           |                                                                                                    | initials notice input input in | 3- Input 3                                              |                                                |
|           |                                                                                                    |                                                                                                    | 4- Input 4  audio format - Audio block                  |                                                |
|           |                                                                                                    |                                                                                                    | added to EDID:                                          |                                                |
|           |                                                                                                    |                                                                                                    | 0 – Auto                                                |                                                |
|           |                                                                                                    |                                                                                                    | 1 – LPCM 2CH<br>2 – LPCM 6CH                            |                                                |
|           |                                                                                                    |                                                                                                    | 3- LPCM 8CH                                             |                                                |
|           |                                                                                                    |                                                                                                    | 4 – Bitstream                                           |                                                |
| EDID CC   | Cot EDID onless and a                                                                                 | COMMAND                                                                                                    | 5- HD                                                   | Cot Input 2 EDID salar an                      |
| EDID-CS   | Set EDID color space.                                                                                 | COMMAND #EDID-CS_input id,cs mode <cr></cr>                                                                                                    | The following attributes comprise the ID:               | Set Input 3 EDID color space to RGB:           |
| '         | i Set command might change the current                                                                | FEEDBACK                                                                                                    | input_id - Output number                                | #EDID-CS_3,1 <cr></cr>                         |
|           | EDID.                                                                                                 | ~nn@EDID-CS_input_id,cs_mode <cr><lf></lf></cr>                                                                                                    | 1 – Input 1<br>2 – Input 2                              |                                                |
|           |                                                                                                    |                                                                                                    | 3– Input 3                                              |                                                |
|           |                                                                                                    |                                                                                                    | 4- Input 4                                              |                                                |
|           |                                                                                                    |                                                                                                    | cs_mode - Color space<br>0- RGB                         |                                                |
|           |                                                                                                    |                                                                                                    | 4- Auto                                                 |                                                |
| EDID-CS?  | Get EDID color space.                                                                                 | COMMAND                                                                                                    | The following attributes comprise                       | Get Input 2 EDID color                         |
|           | (i) Get command might                                                                                 | #EDID-CS?_input_id <cr></cr>                                                                                                    | the ID: input id - Output number                        | space:                                         |
|           | change the current                                                                                    | FEEDBACK                                                                                                    | 1 – Input 1                                             | #EDID-CS?_3 <cr></cr>                          |
|           | EDID.                                                                                                 | ~nn@EDID-CS_input_id,cs_mode <cr><lf></lf></cr>                                                                                                    | 2- Input 2                                              |                                                |
|           |                                                                                                    |                                                                                                    | 3 – Input 3                                             |                                                |
|           |                                                                                                    |                                                                                                    | 4- Input 4 cs mode - Color space                        |                                                |
|           |                                                                                                    |                                                                                                    | 0- RGB                                                  |                                                |
|           |                                                                                                    |                                                                                                    | 4- Auto                                                 |                                                |
| EDID-DC   | Force removal of deep color on EDID or                                                                | COMMAND #EDID-DC_in index,deep color state <cr></cr>                                                                                                    | in_index - Number that<br>indicates the specific input: | Remove deep color on input 2:                  |
|           | leaving it as in the                                                                                  | FEEDBACK                                                                                                    | 1 – Input 1                                             | #EDID-DC_2,1 <cr></cr>                         |
|           | original EDID.                                                                                        | Get:                                                                                                    | 2- Input 2                                              |                                                |
|           |                                                                                                    | ~nn@EDID-DC_in_index,deep_color_state <cr><lf></lf></cr>                                                                                                    | 3 – Input 3<br>4 – Input 4                              |                                                |
|           |                                                                                                    |                                                                                                    | deep color state -                                      |                                                |
|           |                                                                                                    |                                                                                                    | 0 – Don't change                                        |                                                |
|           |                                                                                                    |                                                                                                    | 1 – Remove deep color                                   | 0.11 10.1                                      |
| EDID-DC?  | Get the input's deep color removal status.                                                            | COMMAND #EDID-DC?_in index <cr></cr>                                                                                                    | in_index - Number that indicates the specific input:    | Get Input 3 deep color removal status:         |
|           |                                                                                                    | FEEDBACK                                                                                                    | 1 – Input 1                                             | #EDID-DC_3,1 <cr></cr>                         |
|           |                                                                                                    | Get:                                                                                                    | 2- Input 2                                              |                                                |
|           |                                                                                                    | ~nn@EDID-DC_in_index,deep_color_state <cr><lf></lf></cr>                                                                                                    | 3 – Input 3<br>4 – Input 4                              |                                                |
|           |                                                                                                    |                                                                                                    | deep_color_state -                                      |                                                |
|           |                                                                                                    |                                                                                                    | 0 – Don't change                                        |                                                |
| ETH-PORT  | Sot Ethernet nert                                                                                     | COMMAND                                                                                                    | 1 - Remove deep color  port_type - TCP/UDP              | Sot the Ethernet next                          |
| ETH-PORT  | Set Ethernet port protocol.                                                                           | #ETH-PORT_port type,port id <cr></cr>                                                                                                    | TCP                                                     | Set the Ethernet port protocol for TCP to port |
|           | i) If the port number                                                                                 | FEEDBACK                                                                                                    | UDP                                                     | 12457:                                         |
|           | you enter is already in                                                                               | ~nn@ETH-PORT_port_type,port_id <cr><lf></lf></cr>                                                                                                    | port_id - TCP/UDP port number (0 - 65535)               | #ETH-PORT_0,12457 <cr></cr>                    |
|           | use, an error is                                                                                      |                                                                                                    |                                                         |                                                |
|           | returned. The port number must                                                                        |                                                                                                    |                                                         |                                                |
|           | be within the following                                                                               |                                                                                                    |                                                         |                                                |
| ETH-PORT? | range: 0-(2^16-1).  Get Ethernet port                                                                 | COMMAND                                                                                                    | port_type - TCP/UDP                                     | Get the Ethernet port                          |
|           | protocol.                                                                                             | #ETH-PORT?_port_type <cr></cr>                                                                                                    | TCP                                                     | protocol for UDP:                              |
|           |                                                                                                    | FEEDBACK                                                                                                    | UDP                                                     | #ETH-PORT?_1 <cr></cr>                         |
|           |                                                                                                    | ~nn@ETH-PORT_port_type,port_id <cr><lf></lf></cr>                                                                                                    | port_id - TCP / UDP port number (0 - 65535)             |                                                |
| FACTORY   | Reset device to factory                                                                               | COMMAND                                                                                                    | (5 55555)                                               | Reset the device to factory                    |
|           | I defends a suffering floor                                                                           | #FACTORY <cr></cr>                                                                                                    |                                                         | default configuration:                         |
|           | default configuration.                                                                                |                                                                                                    |                                                         | #FACTORY <cr></cr>                             |
|           | This command                                                                                          | FEEDBACK                                                                                                    | 1                                                       |                                                |
|           | i This command deletes all user data                                                                  | FEEDBACK ~nn@FACTORY_Ok <cr><lf></lf></cr>                                                                                                    |                                                         |                                                |
|           | This command                                                                                          |                                                                                                    | 1                                                       |                                                |
|           | This command deletes all user data from the device. The                                               |                                                                                                    | '                                                       |                                                |
|           | This command deletes all user data from the device. The deletion can take some time.  Your device may |                                                                                                    |                                                         |                                                |
|           | i This command<br>deletes all user data<br>from the device. The<br>deletion can take some<br>time.    |                                                                                                    |                                                         |                                                |

| Function          | Description                                   | Syntax                                                                                                    | Parameters/Attributes                                           | Example                                              |
|-------------------|-----------------------------------------------|----------------------------------------------------------------------------------------------------|-----------------------------------------------------------------|------------------------------------------------------|
| FEATURE-<br>LIST? | Get feature state<br>according to the feature | COMMAND #FEATURE-LIST?_feature id <cr></cr>                                                               | feature_id - Feature ID) 1 - Maestro                            | Get the room controller feature state (for the room  |
| LISI              | ID.                                           | FEEDBACK                                                                                                  | 2 – Room controller                                             | controller 1):                                       |
|                   |                                               | ~nn@FEATURE-LIST_feature id,ir state <cr><lf></lf></cr>                                                   | 3 – Maestro panel                                               | #FEATURE-LIST?_1 <cr></cr>                           |
|                   |                                               |                                                                                                    | ir_state - IR interface                                         |                                                      |
|                   |                                               |                                                                                                    | 0 – disable<br>1 – enable                                       |                                                      |
| HDCP-MOD          | Set HDCP mode.                                | COMMAND                                                                                                   | in_index - Number that                                          | Set the input HDCP-MODE                              |
|                   | (i) Set HDCP working                          | #HDCP-MOD_in_index,mode <cr></cr>                                                                         | indicates the specific input:                                   | of Input 1 to Off:                                   |
|                   | mode on the device                            | FEEDBACK                                                                                                  | 1 – Input 1<br>2 – Input 2                                      | #HDCP-MOD_1,0 <cr></cr>                              |
|                   | input:                                        | ~nn@HDCP-MOD_in_index,mode <cr><lf></lf></cr>                                                             | 3- Input 3                                                      |                                                      |
|                   | HDCP supported -<br>HDCP ON [default].        |                                                                                                    | 4 – Input 4<br>mode – HDCP mode:                                |                                                      |
|                   |                                               |                                                                                                    | 0-HDCP Off                                                      |                                                      |
|                   | HDCP not supported -<br>HDCP OFF.             |                                                                                                    | 1 – HDCP On                                                     |                                                      |
|                   | HDCP support changes following detected sink  |                                                                                                    |                                                                 |                                                      |
|                   | - MIRROR OUTPUT.                              |                                                                                                    |                                                                 |                                                      |
|                   | When you define 3 as                          |                                                                                                    |                                                                 |                                                      |
|                   | the mode, the HDCP status is defined          |                                                                                                    |                                                                 |                                                      |
|                   | according to the connected output in the      |                                                                                                    |                                                                 |                                                      |
|                   | following priority: OUT                       |                                                                                                    |                                                                 |                                                      |
|                   | 1, OUT 2. If the connected display on         |                                                                                                    |                                                                 |                                                      |
|                   | OUT 2 supports HDCP,                          |                                                                                                    |                                                                 |                                                      |
|                   | but OUT 1 does not,<br>then HDCP is defined   |                                                                                                    |                                                                 |                                                      |
|                   | as not supported. If                          |                                                                                                    |                                                                 |                                                      |
|                   | OUT 1 is not connected, then HDCP             |                                                                                                    |                                                                 |                                                      |
|                   | is defined by OUT 2.                          |                                                                                                    |                                                                 |                                                      |
| HDCP-MOD?         | Get HDCP mode.                                | COMMAND #HDCP-MOD?_in index <cr></cr>                                                                     | <pre>in_index - Number that indicates the specific input:</pre> | Get the input HDCP-MODE of Input 1:                  |
|                   | Set HDCP working                              | FEEDBACK                                                                                                  | 1 – Input 1                                                     | #HDCP-MOD?_1 <cr></cr>                               |
|                   | mode on the device input:                     | ~nn@HDCP-MOD_in_index,mode <cr><lf></lf></cr>                                                             | 2 – Input 2<br>3 – Input 3                                      |                                                      |
|                   | HDCP supported -                              |                                                                                                    | 4- Input 4                                                      |                                                      |
|                   | HDCP_ON [default].                            |                                                                                                    | mode – HDCP mode:                                               |                                                      |
|                   | HDCP not supported -<br>HDCP OFF.             |                                                                                                    | 0- HDCP Off<br>3- HDCP defined according to                     |                                                      |
|                   | HDCP support changes following detected sink  |                                                                                                    | the connected output                                            |                                                      |
| HDCP-             | - MIRROR OUTPUT.  Get HDCP signal             | COMMAND                                                                                                   | io mode - Input/Output                                          | Get the output HDCP-                                 |
| STAT?             | status.                                       | #HDCP-STAT?_io mode,in_index <cr></cr>                                                                    | 0 – Input                                                       | STATUS of Input 1:                                   |
|                   | (i) io mode =1 - get                          | FEEDBACK                                                                                                  | 1 – Output                                                      | #HDCP-STAT? 0,1 <cr></cr>                            |
|                   | the HDCP signal status                        | ~nn@HDCP-STAT_io_mode,in_index,status <cr>LF&gt;</cr>                                                     | <pre>in_index - Number that indicates the specific input:</pre> |                                                      |
|                   | of the sink device connected to the           |                                                                                                    | 1 – Input 1                                                     |                                                      |
|                   | specified output.                             |                                                                                                    | 2 – Input 2<br>3 – Input 3                                      |                                                      |
|                   | io_mode =0 - get the                          |                                                                                                    | 4– Input 4                                                      |                                                      |
|                   | HDCP signal status of<br>the source device    |                                                                                                    | status – Signal encryption status -                             |                                                      |
|                   | connected to the                              |                                                                                                    | valid values On/Off<br>0 – HDCP Off                             |                                                      |
|                   | specified input.                              |                                                                                                    | 1 – HDCP On                                                     |                                                      |
| HELP              | Get command list or<br>help for specific      | COMMAND<br>#HELP <cr></cr>                                                                                | cmd_name - Name of a specific command                           | Get the command list: #HELP <cr></cr>                |
|                   | command.                                      | #HELP_cmd name <cr></cr>                                                                                  | 35                                                              |                                                      |
|                   |                                               | FEEDBACK                                                                                                  | ı                                                               | To get help for                                      |
|                   |                                               | 1. Multi-line:                                                                                            | -                                                               | AV-SW-TIMEOUT:<br>HELP_av-sw-timeout <c< td=""></c<> |
|                   |                                               | ~nn@Device_cmd_name,_cmd_name <cr><lf></lf></cr>                                                          |                                                                 | R>                                                   |
|                   |                                               | To get help for command use: HELP (COMMAND_NAME) <cr><lf> ~nn@HELP_cmd_name: <cr><lf></lf></cr></lf></cr> |                                                                 |                                                      |
|                   |                                               | description <cr><lf></lf></cr>                                                                            |                                                                 |                                                      |
|                   |                                               | USAGE: usage <cr><lf></lf></cr>                                                                           |                                                                 |                                                      |
| LOCK-FP           | Lock the front panel.                         | COMMAND                                                                                                   | lock/unlock - On/Off                                            | Unlock front panel:                                  |
|                   | (i) In NT-52N, this                           | #LOCK-FP_lock/unlock <cr></cr>                                                                            | 0 – Off unlocks front panel buttons                             | #LOCK-FP_0 <cr></cr>                                 |
|                   | command includes the                          | FEEDBACK                                                                                                  | 1 – On locks front panel bu                                     |                                                      |
|                   | PortNumber (1-2)                              | ~nn@LOCK-FP_lock/unlock <cr><lf></lf></cr>                                                                |                                                                 |                                                      |
| LOCK-FP?          | parameter.  Get the front panel lock          | COMMAND                                                                                                   | lock/unlock - On/Off                                            | Get the front panel lock                             |
|                   | state.                                        | #LOCK-FP?_ <cr></cr>                                                                                      | 0 – Off unlocks front panel buttons                             | state:                                               |
|                   | in NT-52N, this                               | FEEDBACK                                                                                                  | 1 – On locks front panel buttons                                | #LOCK-FP? <cr></cr>                                  |
|                   | command includes the                          | ~nn@LOCK-FP_lock/unlock <cr><lf></lf></cr>                                                                |                                                                 |                                                      |
|                   | PortNumber (1-2) parameter.                   |                                                                                                    |                                                                 | 1                                                    |

| Function  | Description                                    | Syntax                                               | Parameters/Attributes                                     | Example                                                      |
|-----------|------------------------------------------------|------------------------------------------------------|-----------------------------------------------------------|--------------------------------------------------------------|
| LOGIN     | Set protocol permission.                       | COMMAND #LOGIN_login level,password <cr></cr>        | login_level – Level of permissions required (User or      | Set the protocol permission level to Admin (when the         |
|           | , i                                            | FEEDBACK                                             | Admin)                                                    | password defined in the                                      |
|           | The permission system works only if            | ~nn@LOGIN_login_level,password_ok <cr><lf></lf></cr> | password – Predefined password (by PASS command). Default | PASS command is 33333): #LOGIN.admin,33333 <cr< td=""></cr<> |
|           | security is enabled with                       | or                                                   | password is an empty string                               | >                                                            |
|           | the "SECUR" command.                           | ~nn@LOGIN_err_004 <cr><lf></lf></cr>                 |                                                           |                                                              |
|           |                                                | (if bad password entered)                            |                                                           |                                                              |
|           | LOGIN allows the user<br>to run commands with  |                                                      |                                                           |                                                              |
|           | an End User or<br>Administrator                |                                                      |                                                           |                                                              |
|           | permission level.                              |                                                      |                                                           |                                                              |
|           | When the permission system is enabled.         |                                                      |                                                           |                                                              |
|           | LOGIN enables running                          |                                                      |                                                           |                                                              |
|           | commands with the                              |                                                      |                                                           |                                                              |
|           | User or Administrator<br>permission level      |                                                      |                                                           |                                                              |
|           | When set, login must                           |                                                      |                                                           |                                                              |
|           | be performed upon<br>each connection           |                                                      |                                                           |                                                              |
|           | It is not mandatory to                         |                                                      |                                                           |                                                              |
|           | enable the permission                          |                                                      |                                                           |                                                              |
|           | system in order to use the device              |                                                      |                                                           |                                                              |
|           |                                                |                                                      |                                                           |                                                              |
|           | In each device, some connections allow         |                                                      |                                                           |                                                              |
|           | logging in to different                        |                                                      |                                                           |                                                              |
|           | levels. Some do not work with security at all. |                                                      |                                                           |                                                              |
|           | Connection may logout                          |                                                      |                                                           |                                                              |
|           | after timeout.                                 |                                                      |                                                           |                                                              |
| LOGIN?    | Get current protocol<br>permission level.      | COMMAND #LOGIN? <cr></cr>                            | login_level – Level of permissions required (User or      | Get current protocol<br>permission level:                    |
|           | ·                                              | FEEDBACK                                             | Admin)                                                    | #LOGIN? <cr></cr>                                            |
|           | The permission system works only if            | ~nn@LOGIN_login_level <cr><lf></lf></cr>             |                                                           |                                                              |
|           | security is enabled with                       |                                                      |                                                           |                                                              |
|           | the "SECUR" command.                           |                                                      |                                                           |                                                              |
|           | For devices that                               |                                                      |                                                           |                                                              |
|           | support security,                              |                                                      |                                                           |                                                              |
|           | LOGIN allows the user to run commands with     |                                                      |                                                           |                                                              |
|           | an End User or                                 |                                                      |                                                           |                                                              |
|           | Administrator permission level.                |                                                      |                                                           |                                                              |
|           |                                                |                                                      |                                                           |                                                              |
|           | In each device, some connections allow         |                                                      |                                                           |                                                              |
|           | logging in to different levels. Some do not    |                                                      |                                                           |                                                              |
|           | work with security at all.                     |                                                      |                                                           |                                                              |
|           | Connection may logout                          |                                                      |                                                           |                                                              |
|           | after timeout.                                 |                                                      |                                                           |                                                              |
|           |                                                |                                                      |                                                           |                                                              |
| LOGOUT    | Cancel current<br>permission level.            | COMMAND<br>#LOGOUT <cr></cr>                         |                                                           | #LOGOUT <cr></cr>                                            |
|           |                                                | FEEDBACK                                             |                                                           |                                                              |
|           | Logs out from End User or Administrator        | ~nn@LOGOUT_ok <cr><lf></lf></cr>                     |                                                           |                                                              |
|           | permission levels to Not                       |                                                      |                                                           |                                                              |
| LOG-TAIL? | Secure.  Get the last "n" lines of             | COMMAND                                              | line num - Optional, default                              | Get the last "2" lines of                                    |
|           | message logs.                                  | #LOG-TAIL?_line_num <cr></cr>                        | line_num is 10                                            | message logs:                                                |
|           | (i) Used for advanced                          | FEEDBACK                                             |                                                           | #LOG-TAIL?_2 <cr></cr>                                       |
|           | troubleshooting. Helps find error root causes  | Get: ~nn@LOG-TAILnn <cr><lf></lf></cr>               |                                                           |                                                              |
|           | and gets details not                           | Line content #1 <cr><lf></lf></cr>                   |                                                           |                                                              |
|           | displayed in the error code number.            | Line content #2 <cr><lf></lf></cr>                   |                                                           |                                                              |
| ,         | SSGO HUHIDOI.                                  | Etc                                                  | i                                                         | I                                                            |

| Function   | Description                                                                                                    | Syntax                                                                                                    | Parameters/Attributes                                                                                                    | Example                                                                                                    |
|------------|----------------------------------------------------------------------------------------------------|----------------------------------------------------------------------------------------------------|----------------------------------------------------------------------------------------------------|----------------------------------------------------------------------------------------------------|
| MATRIX-    | Get routing status of all                                                                                                    | COMMAND                                                                                                    | The following attributes comprise                                                                                                    | Get the room controller                                                                                                    |
| STATUS?    | output ports.  (i) This syntax uses the new convention of using brackets to define a list of fields "[]".                                                                                                    | <pre>#MATRIX-STATUS?_<cr> FEEDBACK Multi-line:</cr></pre>                                                                                               | the output signal ID (suffix 1) and input signal ID (suffix 2 or greater):  * ddirection type> - Direction of the port: OIN - Input OUT - Output  * oport_format> - Type of signal on the port: OHDMI  * oport_index> - The port number as printed on the front or rear panel 1 - Input 1 2 - Input 2 3 - Input 3 4 - Input 4  1 - Output 1 2 - Output 2 3 - Output 3 4 - Output 4  * signal_type> - Signal ID attribute: OVIDEO  * cindex> - Indicates a specific channel number when there | current matrix state: #MATRIX-STATUS?_ <cr></cr>                                                                                                    |
|            |                                                                                                    |                                                                                                    | are multiple channels of the same type                                                                                                    |                                                                                                    |
| MODEL?     | Get device model.  This command identifies equipment connected to VS-44H2 and notifies of identity changes to the connected equipment. The Matrix saves this data in memory to answer REMOTE-INFO requests.                                                                                                    | #MODEL?_ <cr> FEEDBACK ~nn@MODEL_model_name<cr><lf></lf></cr></cr>                                                                                      | mode1_name - String of up to 19 printable ASCII chars                                                                                                    | Get the device model: #MODEL?_ <cr></cr>                                                                                                    |
| NAME       | Set machine (DNS) name.  (i) The machine name is not the same as the model name. The machine name is used to identify a specific machine or a network in use (with DNS feature on).                                                                                                    | COMMAND #NAME_machine_name <cr> FEEDBACK ~nn@NAME_machine_name<cr><lf></lf></cr></cr>                                                                   | machine_name — String of up to 15 alpha-numeric chars (can include hyphen, not at the beginning or end)                                                                                                    | Set the DNS name of the device to room-442: #NAME_room-442 <cr></cr>                                                                                                  |
| NAME?      | Get machine (DNS) name.  (i) The machine name is not the same as the model name. The machine name is used to identify a specific machine or a network in use (with DNS feature                                                                                                    | COMMAND #NAME?_ <cr> FEEDBACK ~nn@NAME_machine_name<cr><lf></lf></cr></cr>                                                                              | machine_name – String of up to 15 alpha-numeric chars (can include hyphen, not at the beginning or end)                                                                                                    | Get the DNS name of the device: #NAME?_ <cr></cr>                                                                                                    |
| NAME-RST   | on).  Reset machine (DNS) name to factory default.  (i) Factory default of machine (DNS) name is "KRAMER_" + 4 last digits of device serial number.                                                                                                    | #NAME-RST <cr> FEEDBACK ~nn@NAME-RST_ok<cr><lf></lf></cr></cr>                                                                                          |                                                                                                    | Reset the machine name (S/N last digits are 0102): #NAME- RST_kramer_0102 <cr></cr>                                                                                   |
| NET-CONFIG | Set a network configuration.  i Parameters [DNS1] and [DNS2] are optional.  i For Backward compatibility, the id parameter can be omitted. In this case, the Network ID, by default, is 0, which is the Ethernet control port.  i If the gateway address is not compliant to the subnet mask used for the host IP, the command will return an error. Subnet and gateway compliancy specified by RFC950. | <pre>#NET-CONFIG_netw_id,net_ip,net_mask,gateway,[dns1],[dns2 ] &lt; CR&gt; FEEDBACK ~nn@NET-CONFIG_netw_id,net_ip,net_mask,gateway</pre> CR> <lf></lf> | netw_id - Network ID-the device network interface (if there are more than one). Counting is 0 based, meaning the control port is '0', additional ports are 1,2,3 net_ip - Network IP net_mask - Network mask gateway - Network gateway                                                                                                    | Set the device network parameters to IP address 192.168.113.10, net mask 255.255.0.0, and gateway 192.168.0.1: #NET-CONFIG_0,192.168.113.10,255.255.0.0,1 92.168.0.1< |

| CONTROL OF THE CONTROL OF THE CONTRO                                                               | Function  | Description             | Syntax                                                            | Parameters/Attributes                | Example                   |
|----------------------------------------------------------------------------------------------------|-----------|-------------------------|-------------------------------------------------------------------|--------------------------------------|---------------------------|
| ### - CONTROL   Set DIGF mode   ### - CONTROL   Set DIGF mode                                                                |           | Get a network           | · · ·                                                             | netw_id - Network ID-the device      |                           |
| Set DICP mode.  General Country of the Country of the Country of t                                                               | CONFIG?   | configuration.          | #NET-CONFIG?_netw_id <cr></cr>                                    | network interface (if there are more |                           |
| Set DIFFO mode    Set DIFFO mode                                                                                                    |           |                         | FEEDBACK                                                          |                                      |                           |
| PRT-BICH  OF CHCP note  OF CHCP note  OF CHC                                                               |           |                         | ~nn@NET-CONFIG_netw_id,net_ip,net_mask,gateway <cr><lf></lf></cr> | additional ports are 1,2,3           |                           |
| SNT-DISC?  Solid DisCP mode  (i) City 1 is relevant for the time deate. In the mode value for mind configure a share of the time of the form of the form of the fo                                                               |           |                         |                                                                   |                                      |                           |
| Set BHCP mode   Table   Tabl                                                                 |           |                         |                                                                   |                                      |                           |
| Part - Other   Temporary   Part - Other   Part - Other   Part -                                                                  | NET-DHCP  | Set DHCP mode.          | COMMAND                                                           | <u> </u>                             | Enable DHCP mode for port |
| to the mode value. To state the CMCP in use of y-burg mode value and y-burg mode value and y-burg mode value a                                                               |           | _                       |                                                                   | network interface (if there are more |                           |
| distinct PIAPP his user investigation of the company of the company of the compan                                                               |           |                         | FEEDBACK                                                          |                                      | #NET-DHCP_0,1 <cr></cr>   |
| ### Contracting Ellement to contracting Ellement to compare attempt of the section of the section of the sectio                                                               |           | disable DHCP, the user  | ~nn@NET-DHCP_netw_id,dhcp_state <cr><lf></lf></cr>                |                                      |                           |
| Service.  Concerting Ethernet to devices with DEPC Introduces with DEPC Introduces with DEPC Introduces with DEPC Introduces and DEPC Introduces with DEPC Introduces and DEPC Introduces with DEPC Introduces with DEPC In                                                               |           |                         |                                                                   |                                      |                           |
| Commercing Ehrenes to devices will DHCP may take mote time in the control of the control of the                                                                |           |                         |                                                                   |                                      |                           |
| devices with DHCP may be more time in a control of the process of the process of                                                                |           | Connecting Ethernet to  |                                                                   | address set by the factory or        |                           |
| To come where the contract of the property of the command of the command of the c                                                               |           | devices with DHCP       |                                                                   | the net-ip command).                 |                           |
| To connect with a monthly sectioned IP by CHCP, south the dovice DNS name of the same of the same of t                                                               |           |                         |                                                                   |                                      |                           |
| and control y sisting of the NAME CONTROL OF THE SAME CONTROL OF THE SAME CONTROL OF T                                                               |           | some networks.          |                                                                   |                                      |                           |
| by OHCP, specify the doubt DNS harm of the MARK command. You can also get an assigned if by you can also get an assigned if by you can also get an assigned in a sign of the property of the property of the                                                               |           |                         |                                                                   |                                      |                           |
| device DNS name server.  Get DNS name server.  Get DNS name server                                                               |           |                         |                                                                   |                                      |                           |
| SMART command. You can also get an an act of an act of an act of an act of a command to USBs or Re-222 protocol port, it available.  For proper estings consult your network administration.  OF Por Backward compatibility, the aid parameter can be interested to the temporal protocol protocol                                                                |           | device DNS name (if     |                                                                   |                                      |                           |
| con also get an assigned IP by detect RS-242 protocol port, it washable.  For proper satings consulty your network administration.  ① For Backward compatibility, the aid parameter can be consulted in the Dr. Protocol port of the parameter can be consulted in the Dr. Protocol port of the parameter can be consulted in the Dr. Protocol port of the parameter can be consulted in the Dr. Protocol port of the parameter can be consulted in the Dr. Protocol port of the parameter can be consulted in the Dr. Protocol port of the Dr. Protocol port of t                                                               |           |                         |                                                                   |                                      |                           |
| Commedian bills of Sist or Res222 protocol port. If available.  For proper settings consult your network administrator.  Of For Backward compatibility, the 1-d parameter can be the three control by default, is 0, which is the Network ID. by default, is 0, which is the Network ID. by default, is 0, which is the Ethernet control port.  NET-DISC?  Set DNCP mode.  OF DREADWARD  NET-DISC?  Set DNCP mode.  DNST-DISC?  Set DNCP mode.  DNST-DISC?  Set DNCP mode.  DNST-DISC?  Set DNCP mode.  DNST-DISC?  SNST-DISC?  SNST-DISC.  SNST-DISC.  SNST-DISC.                                                               |           |                         |                                                                   |                                      |                           |
| RS-22 processings consulty your network administrator.  (For proper settings consulty your network administrator.)  (For Backward compatibility, the 1st parameter can be contined.) In this case, the Ethernet control port.  NRT-DRC?  (For Backward compatibility, the 2st parameter can be contined.) In this case, the Network ID. by the Ethernet control port.  NRT-DRC?  (For Backward compatibility, the 2st parameter can be contined.) In this case, the Network ID. by the Stephene Compatibility of the Stephene Control port.  NRT-DRCP_INTER_PRACE_STEPHENE_STEPHENE_STEPHE                                                               |           | assigned IP by direct   |                                                                   |                                      |                           |
| available, For pages settings consult your network administrator.  (I) For Backward comparison the properties of the properties of the pro                                                               |           |                         |                                                                   |                                      |                           |
| considiry or network administrator.  ① For Backward compatibility, the 14 parameter can be omitted. In this case, the Network ID, by the Ethemet control port.  NET-DBCP? ② GET DHCP mode. ③ For Backward compatibility, the 14 port of the Network ID, by delatad, is 0, which is the Ethemet control port.  NET-DBCP? ③ For Backward compatibility, the 14 port of the Network ID, by delatad, is 0, which is the Ethemet control port.  NET-DBCP. ② GET DNCP_metw_id, disep_made CD-CLTP  TEEDBACK —neRMET-DNCP_metw_id, disep_made CD-CLTP  TEEDBACK —neRMET-DNCP_metw_id, disep_made CD-CLTP  Teed in no Set command. Use NET- command. Use NET- protection. Including DNS rame servers.  differed DNS rames server.  differed DNS rames server.  differed DNS rames server.  differed DNS rames server.  differed DNS rames server.  differed DNS rames server.  ANST-DNSP_dns_is of CD-CLEP  NET-CANTE  NET-CANTE  Set gateway IP. ③ A network gateway command an DEPMECATED and set part of the CNS rames and is defined. In code, is is defined. If no dns_is is defined. If no dns_is is defined. If                                                                |           |                         |                                                                   |                                      |                           |
| considiry or network administrator.  ① For Backward compatibility, the 14 parameter can be omitted. In this case, the Network ID, by the Ethemet control port.  NET-DBCP? ② GET DHCP mode. ③ For Backward compatibility, the 14 port of the Network ID, by delatad, is 0, which is the Ethemet control port.  NET-DBCP? ③ For Backward compatibility, the 14 port of the Network ID, by delatad, is 0, which is the Ethemet control port.  NET-DBCP. ② GET DNCP_metw_id, disep_made CD-CLTP  TEEDBACK —neRMET-DNCP_metw_id, disep_made CD-CLTP  TEEDBACK —neRMET-DNCP_metw_id, disep_made CD-CLTP  Teed in no Set command. Use NET- command. Use NET- protection. Including DNS rame servers.  differed DNS rames server.  differed DNS rames server.  differed DNS rames server.  differed DNS rames server.  differed DNS rames server.  differed DNS rames server.  ANST-DNSP_dns_is of CD-CLEP  NET-CANTE  NET-CANTE  Set gateway IP. ③ A network gateway command an DEPMECATED and set part of the CNS rames and is defined. In code, is is defined. If no dns_is is defined. If no dns_is is defined. If                                                                |           | For proper settings     |                                                                   |                                      |                           |
| OF Por Backward compatibity, the 14 parameter can be she Newtork ID, by default, is 0, which is the Ethernet control port of the DNS parameter can be she Newtork ID, by default, is 0, which is the Ethernet control port of the DNS parameter can be she Newtork ID, by default, is 0, which is the DNS parameter can be she Newtork ID, by default, is 0, which is 80 Ethernet control port.    OF DNS parameter can be she Newtork ID, by default, is 0, which is 80 Ethernet control port.   OF DNS parameter can be she the Newtork ID, by default, is 0, which is 80 Ethernet control port.   OF DNS parameter can be she newtork ID, by default, is 0, which is 80 Ethernet control port of the DNS parameter can be she that this command, less NET-CONTROL parameter can be control port of the DNS parameter can be control port of the DNS parameter can be can be control port of the DNS parameter can be control port of the DNS parameter can be can be control port of the DNS parameter can be can be control port of the DNS parameter c                                                                 |           | consult your network    |                                                                   |                                      |                           |
| compatibility, the aid pointed in this case, the Etherst control port.  NET-DIMCP  Get DPC mode.  Observed the Etherst control port.  For Backward compatibility, the aid compatibility, the aid compatibility the aid compatibility the aid compatibility the aid compatibility the aid compatibility the aid compatibility the aid compatibility the aid compatibility the aid compatibility the aid compatibility the aid compatibility the aid compatibility to see the post of the aid compatibility to see the post of the aid compatibility to see the post of the aid compatibility to see the post of the aid compatibility to see the post of the aid compatibility the aid compatibility the aid comp                                                               |           | administrator.          |                                                                   |                                      |                           |
| parameter can be control. In this case, the Network ID. Dy default, is 0, which is parameter can be control. Onc.  NET-DRCP  QE DNC Prode.  (I) For Backward control port.  NET-DRCP pack   13 c/BCP   13 c/BCP                                                                 |           |                         |                                                                   |                                      |                           |
| method, in this case, the Network ID, by default, is 0, which is the Ethernic control of the Ethernic control of the Ethernic control of the Ethernic control of the Ethernic control of the Ethernic control of the Ethernic control of the Ethernic control of the Ethernic control of the Ethernic control of the Ethernic control of the Network ID. The device of the Network ID. The device of the Net                                                               |           |                         |                                                                   |                                      |                           |
| the Network ID, by default, is 0, which is the Ethernet control positive Ethernet control positive Ethernet Control Ethernet Control Ethernet Control Ethernet Control Ethernet Control Ethernet Ethernet Control Ethernet Ethernet Control Ethernet Ethernet E                                                               |           |                         |                                                                   |                                      |                           |
| the Etherse control port.  NET-DICC?  Get DHCP mode.  PNET-DICCP_net v_id  Set the Abenvik (D, by default, is 0, which is the Etherse control port.  NET-DNS?  Get DNS name server.  (i) There is no 'Set' COMMAND  Her-DNS?  Get DNS name server.  (i) There is no 'Set' COMMAND  Her-DNS?  Get DNS name server.  (i) There is no 'Set' COMMAND  Her-DNS?  Her-DNS?  Get DNS name server.  (i) There is no 'Set' COMMAND  Her-DNS?  Her-DNS?  Her-DNS?  Get DNS name server.  (i) There is no 'Set' COMMAND  Hist-DNS?  Her-DNS?  Her-DNS?  Get DNS name server.  (i) There is no 'Set' COMMAND  Hist-DNS?  Her-DNS?  Get DNS name server.  (i) There is no 'Set' COMMAND  Hist-DNS?  Her-DNS?  Get DNS name server.  (i) There is no 'Set' COMMAND  Hist-DNS?  Her-DNS?  Get DNS name server.  Hist-DNS?  Get DNS name server.  (i) There is no 'Set' COMMAND  Hist-DNS?  Hist-DNS?  Get DNS name server.  (i) There is no 'Set' COMMAND  Hist-DNS?  Hist-DNS?  Get DNS name server.  Hist-DNS?  Get DNS name server.  FEEDBACK  TEEDBACK  TO NET TE device in the device in the first the part work in the first the first the first the first the first the first the first the first the first the first the first the first the first the first the first the first the first the first the first the first the first the first the first the first the first the fi                                                                   |           | the Network ID, by      |                                                                   |                                      |                           |
| Dot.  NET-DICP:  Get DHCP mode.  (i) For Backward compatibility, the sid parameter can be omitted. In this case, the Network ID, by the Ethernet control port.  NET-DICP:  The Ethernet control port.  Set DHCP mode:  Set DHCP mode:  Set DHC                                                               |           |                         |                                                                   |                                      |                           |
| Por Backward compatibility, the 1st parameter can be compatible, the 1st parameter can be most parameter can be missed, the Network ID, by default, is of, which is the Ethemet control port.   PEEDBAGK                                                                                                    |           | port.                   |                                                                   |                                      |                           |
| parameter can be omitted. In this case, the Network ID, by default, is 0, which is the Ethernet cortrol port.  NET-DNS?  Get DNS name server.  (i) There is no "Set" command. Use NET" command. Use NET" command.                                                                | NET-DHCP? |                         |                                                                   |                                      |                           |
| parameter can be mitted. In this case, the Network ID, by default, is o, which is the Ethemet control port.  NET-DNS?  Get DNS name server.  (i) There is no "Ser" command. Use NET-CNNFIG to set up the factory or using the next of the fellow of the fellow                                                               |           |                         |                                                                   | than one). Counting is 0 based,      | WALL PROFES               |
| Office in this case, the Network ID, by default, is 0, which is the Network ID, by default, is 0, which is the Network ID, by default, is 0, which is the Ethernet control port.  NET-DNS?  Get DNS name server.  (i) There is no "Set" command. Use NET-CONFIG to set up network, including DNS name, servers.  If dns_id is out of the defined DNS range, ETHERD LOT_OF RANGE) is returned for any dns_id.  If no dns_id is defined, Error Code #3 is returned for any dns_id.  NET-GATE  NET-GATE  Set gateway IP.  (i) A network gateway connects the device via another network and maybe over the internet. Be careful of security issues. For proper settings consult and is now replaced by NET-GATE_ip_address <cr> TEEDBACK  "anaNET-GATE_ip_address<cr> TEEDBACK  "anaNET-GATE_ip_address<cr} "ananet-gate_ip_address-cr}="" "ananet-gate_ip_address<cr}="" td="" teedback="" teedback<=""><td></td><td>parameter can be</td><td></td><td></td><td></td></cr}></cr></cr></cr></cr></cr></cr></cr></cr></cr></cr></cr></cr></cr></cr></cr></cr></cr></cr></cr></cr></cr></cr></cr></cr></cr></cr></cr></cr></cr> |           | parameter can be        |                                                                   |                                      |                           |
| default, is 0, which is the Ethemet control port.    COMMAND                                                                                                    |           |                         |                                                                   |                                      |                           |
| port.    Port                                                                                                    |           | default, is 0, which is |                                                                   |                                      |                           |
| NET-DNS?   Get DNS name server.     COMMAND                                                                                                    |           |                         |                                                                   |                                      |                           |
| NET-DNS?  Get DNS name server.  (i) There is no "Sel" command. Use NET-CONFIG to set up network, including DNS name servers.  If dns, id is out of the defined DNS range, Error Code #3 is returned for any dns, id.  NET-GATE  NET-GATE  NET-GATE  Set gateway IP.  (i) A network gateway connects the device via another network and maybe over the lintent. Be careful of security issues. For proper settings consult your network administrator. Note that this command is DEPRECATED and is DEPRECATED and is DEPRECATED and is DEPRECATED and is DEPRECATED and is DEPRECATED and is DEPRECATED and is DEPRECATED and is DEPRECATED and is DEPRECATED and is DEPRECATED and is now replaced by NET-CONTIG                                                                                                    |           | port.                   |                                                                   |                                      |                           |
| NET-DNS?   Get DNS name server.   (i) There is no "Set" command.                                                                                                    |           |                         |                                                                   |                                      |                           |
| Set DNS name server.                                                                                                    |           |                         |                                                                   |                                      |                           |
| #NET-DNS?_dns_id <r>   There is no "Set" command. Use NET-CONFIG to set up network, including DNS name servers.   If dns_id is out of the defined DNS range, Error Code #3 is returned for any dns_id.    </r>                                                                                                    |           |                         |                                                                   | ip Of net-config command.            |                           |
| (i) There is no "Set" command. Use NET-CONFIG to set up network, including DNS name servers.  If dns_id is out of the defined DNS range, Error Code #3 (ERR_PARAMETER_OUT_OF_RANGE) is returned.  If no dns_id is defined, Error Code #3 is returned for any dns_id.  NET-GATE  Set gateway IP.  ① A network gateway connects the device via another network and maybe over the Internet. Be careful of security issues. For proper settings consult your network administrator. Note that this command is DEPRECATED and is now replaced by NET-CONDIG                                                                                                    | NET-DNS?  | Get DNS name server.    |                                                                   |                                      |                           |
| Command. Use NET-CONFIG to set up network, including DNS name servers.  If dns_id is out of the defined DNS range, Error Code #3 (ERR_PARAMETER_O UT_OF_RANGE) is returned for any dns_id.  NET-GATE   Set gateway IP.   Command name servers    If no this id is defined, Error Code #3 is returned for any dns_id.    Net-Gate   Set gateway IP.   Command name servers    If no this id is defined, Error Code #3 is returned for any dns_id.    Set gateway IP.   Command name servers                                                                                                    |           | (i) There is no "Set"   |                                                                   |                                      | #NET-DNS?_ <cr></cr>      |
| network, including DNS name servers.  If dns_id is out of the defined DNS range, Error Code #3  (ERR_PARAMETER_O UT_OF_RANGE) is returned.  If no dns_id is defined, Error Code #3 is returned for any dns_id.  Set gateway IP.  A network gateway connects the device via another network and maybe over the Internet. Be careful of security issues. For proper settings consult your network administrator. Note that this command is DEPRECATED and is now replaced by NET-CONFIGS                                                                                                    |           | command. Use NET-       |                                                                   |                                      |                           |
| name servers.  If fins, id is out of the defined DNS range, Error Code #3 (ERR_PARAMETER_O UT OF RANGE) is returned.  If no dns_id is defined, Error Code #3 is returned for any dns_id.  NET-GATE  Set gateway IP.  ① A network gateway connects the device via another network and maybe over the Internet. Be careful of security issues. For proper settings consult your network administrator. Note that this command is DEPRECATED and is now replaced by NET-CONFIG                                                                                                    |           | CONFIG to set up        | ~nnewer-DNS_ans_1a,ans_1p <ck>LF&gt;</ck>                         | server                               |                           |
| defined DNS range, Error Code #3 (ERR_PARAMETER_O UT_OF_RANGE) is returned.  If no dns_id is defined, Error Code #3 is returned for any dns_id.  Set gateway IP.  ① A network gateway connects the device via another network and maybe over the Internet. Be careful of security issues. For proper settings consult your network administrator. Note that this command is DEPRECATED and is now replaced by NET-CONFIG                                                                                                    |           |                         |                                                                   |                                      |                           |
| defined DNS range, Error Code #3 (ERR_PARAMETER_O UT_OF_RANGE) is returned.  If no dns_id is defined, Error Code #3 is returned for any dns_id.  Set gateway IP.  ① A network gateway connects the device via another network and maybe over the Internet. Be careful of security issues. For proper settings consult your network administrator. Note that this command is DEPRECATED and is now replaced by NET-CONFIG                                                                                                    |           | If dns id is out of the |                                                                   |                                      |                           |
| CRR_PARAMETER_OUT_OF_RANGE) is returned.   If no dns_id is defined, Error Code #3 is returned for any dns_id.      Set gateway IP.                                                                                                    |           | defined DNS range,      |                                                                   |                                      |                           |
| UT_OF_RANGE) is returned.  If no dns_id is defined, Error Code #3 is returned for any dns_id.  Set gateway IP.  ① A network gateway connects the device via another network and maybe over the Internet. Be careful of security issues. For proper settings consult your network administrator. Note that this command is DEPRECATED and is now replaced by NET-CONFIG                                                                                                    |           |                         |                                                                   |                                      |                           |
| If no dns_id is defined, Error Code #3 is returned for any dns_id.  NET-GATE  Set gateway IP.  (i) A network gateway connects the device via another network and maybe over the Internet. Be careful of security issues. For proper settings consult your network administrator. Note that this command is DEPRECATED and is now replaced by NET-CONFIG                                                                                                    |           | UT_OF_RANGE) is         |                                                                   |                                      |                           |
| Error Code #3 is returned for any dns_id.  Set gateway IP.  Set gateway IP.  A network gateway connects the device via another network and maybe over the Internet. Be careful of security issues. For proper settings consult your network administrator. Note that this command is DEPRECATED and is now replaced by NET-CONFIG                                                                                                    |           | returned.               |                                                                   |                                      |                           |
| returned for any dns_id.  NET-GATE  Set gateway IP.  (i) A network gateway connects the device via another network and maybe over the Internet. Be careful of security issues. For proper settings consult your network administrator. Note that this command is DEPRECATED and is now replaced by NET-CONFIG                                                                                                    |           |                         |                                                                   |                                      |                           |
| Set gateway IP.  i A network gateway connects the device via another network and maybe over the Internet. Be careful of security issues. For proper settings consult your network administrator.  Note that this command is DEPRECATED and is now replaced by NET-COMPTIG                                                                                                    |           |                         |                                                                   |                                      |                           |
| i A network gateway connects the device via another network and maybe over the Internet. Be careful of security issues. For proper settings consult your network administrator.  Note that this command is DEPRECATED and is now replaced by NET-CONFIG                                                                                                    | NET-GATE  |                         |                                                                   |                                      |                           |
| connects the device via another network and maybe over the Internet. Be careful of security issues. For proper settings consult your network administrator.  Note that this command is DEPRECATED and is now replaced by NET-CONFIG                                                                                                    |           | (i) A notwork gotower:  |                                                                   | xxx.xxx.xxx                          |                           |
| another network and maybe over the Internet. Be careful of security issues. For proper settings consult your network administrator.  Note that this command is DEPRECATED and is now replaced by NET-CONFIG                                                                                                    |           | connects the device via |                                                                   |                                      | "                         |
| Internet. Be careful of security issues. For proper settings consult your network administrator.  Note that this command is DEPRECATED and is now replaced by NET-CONFIG                                                                                                    |           | another network and     | ~nn@NET-GATE_ip_address <cr><lf></lf></cr>                        |                                      |                           |
| security issues. For proper settings consult your network administrator. Note that this command is DEPRECATED and is now replaced by NET-CONFIG                                                                                                    |           |                         |                                                                   |                                      |                           |
| your network administrator. Note that this command is DEPRECATED and is now replaced by NET-CONFIG                                                                                                    |           | security issues. For    |                                                                   |                                      |                           |
| administrator.  Note that this command is DEPRECATED and is now replaced by NET-CONFIG                                                                                                    |           |                         |                                                                   |                                      |                           |
| Note that this command is DEPRECATED and is now replaced by NET-CONFIG                                                                                                    |           |                         |                                                                   |                                      |                           |
| is now replaced by NET-CONFIG                                                                                                    |           | Note that this command  |                                                                   |                                      |                           |
| NET-CONFIG                                                                                                    |           |                         |                                                                   |                                      |                           |
| command.                                                                                                    |           | NET-CONFIG              |                                                                   |                                      |                           |
|                                                                                                    |           | command.                |                                                                   | 1                                    |                           |

| Function        | Description                                                                                                    | Syntax                                                                                                    | Parameters/Attributes                                                                                                    | Example                                                                                         |
|-----------------|----------------------------------------------------------------------------------------------------|----------------------------------------------------------------------------------------------------|----------------------------------------------------------------------------------------------------|-------------------------------------------------------------------------------------------------|
| NET-GATE?       | Get gateway IP.                                                                                                    | COMMAND                                                                                                    | ip_address - Format:                                                                                                    | Get the gateway IP address:                                                                     |
|                 | A network gateway connects the device via another network and maybe over the Internet. Be aware of security problems. Note that this command is DEPRECATED and is now replaced by                                     | #NET-GATE_ip_address <cr><lf></lf></cr>                                                                                                    | XXX.XXX.XXXX                                                                                                    | #NET-GATE?_ <cr></cr>                                                                           |
|                 | NET-CONFIG                                                                                                    |                                                                                                    |                                                                                                    |                                                                                                 |
| NET-IP          | command.  Set IP address.  i For proper settings consult your network administrator.  Note that this command is DEPRECATED and is now replaced by NET-CONFIG command.                                                 | COMMAND #NET-IP_ip_address <cr> FEEDBACK ~nn@NET-IP_ip_address<cr><lf></lf></cr></cr>                                                                                   | ip_address - Format:<br>xxx.xxx.xxx                                                                                                    | Set the IP address to 192.168.1.39: #NET- IP_192.168.001.039 <cr< td=""></cr<>                  |
| NET-IP?         | Get IP address.  i For proper settings consult your network administrator. Note that this command is DEPRECATED and is now replaced by NET-CONFIG command.                                                            | COMMAND #NET-IP?_ <cr> FEEDBACK ~nn@NET-IP_ip_address<cr><lf></lf></cr></cr>                                                                                            | ip_address - Format:<br>xxx.xxx.xxx                                                                                                    | Get the IP address:<br>#NET-IP?_ <cr></cr>                                                      |
| NET-MAC?        | Get MAC address.  1 For backward compatibility, the id parameter can be omitted. In this case, the Network ID, by default, is 0, which is the Ethernet control port.                                                  | COMMAND #NET-MAC?_id <cr> FEEDBACK ~nn@NET-MAC_id,mac_address<cr><lf></lf></cr></cr>                                                                                    | id – Network ID—the device<br>network interface (if there are more<br>than one). Counting is 0 based,<br>meaning the control port is '0',<br>additional ports are 1,2,3<br>mac_address – Unique MAC<br>address. Format: XXXX-XX-XX-XX-XX-XX-XX-XX-XX-XX-XX-XX- | #NET-MAC?_id <cr></cr>                                                                          |
| NET-MASK        | Set subnet mask.  (i) For proper settings consult your network administrator. Note that this command is DEPRECATED and is now replaced by NET-CONFIG                                                                  | COMMAND #NET-MASK_net_mask <cr> FEEDBACK ~nn@NET-MASK_net_mask<cr><lf></lf></cr></cr>                                                                                   | net_mask - Format: xxx.xxx.xxx.xxx                                                                                                    | Set the subnet mask to 255.255.0.0: #NET- MASK_255.255.000.000<                                 |
| NET-MASK?       | command.  Get subnet mask.  i For proper settings consult your network administrator.  Note that this command is DEPRECATED and is now replaced by NET-CONFIG command.                                                | COMMAND #NET-MASK?_ <cr> FEEDBACK ~nn@NET-MASK_net_mask<cr><lf></lf></cr></cr>                                                                                          | net_mask - Format:<br>xxx.xxx.xxx                                                                                                    | Get the subnet mask:<br>#NET-MASK? <cr></cr>                                                    |
| PASS            | Set password for login level.  1 The default password is an empty string.                                                                                                    | #PASS_login_level,password <cr> FEEDBACK ~nn@PASS_login_level,password<cr><lf></lf></cr></cr>                                                                           | login_level – Level of login to<br>set (End User or Administrator).<br>password – Password for the<br>login_level. Up to 15 printable ASCII<br>chars                                                                                                    | Set the password for the Admin protocol permission level to 33333:  #PASS_admin,33333 <cr></cr> |
| PASS?           | Get password for login level.  1 The default password is an empty string.                                                                                                    | #PASS?_login_level <cr> FEEDBACK ~nn@PASS_login_level,password<cr><lf></lf></cr></cr>                                                                                   | login_level - Level of login to<br>set (End User or Administrator).<br>password - Password for the<br>login_level. Up to 15 printable ASCII<br>chars                                                                                                    | Get the password for the Admin protocol permission level:  #PASS?_admin <cr></cr>               |
| PORTS-<br>LIST? | Get the port list of this machine.  i) The response is returned in one line and terminated with <pre>cRP&gt;</pre> The response format lists port IDs separated by commas. This is an Extended Protocol 3000 command. | <pre>#PORTS-LIST:_<cr> FEEDBACK ~nn@PORTS-LIST[<direction_type>.<port_format>. <port_index>,, <cr><lf></lf></cr></port_index></port_format></direction_type></cr></pre> | The following attributes comprise the port ID:                                                                                                    | Get the ports list: #PORTS-LIST?_ <cr></cr>                                                     |

| Function       | Description                                    | Syntax                                                                                                    | Parameters/Attributes                                  | Example                                        |
|----------------|------------------------------------------------|----------------------------------------------------------------------------------------------------|--------------------------------------------------------|------------------------------------------------|
| PROT-VER?      | Get device protocol version.                   | COMMAND                                                                                                    | version – XX.XX where X is a decimal digit             | Get the device protocol version:               |
|                | version.                                       | #PROT-VER?_ <cr> FEEDBACK</cr>                                                                                                    | decimal digit                                          | #PROT-VER?_ <cr></cr>                          |
|                |                                                | ~nn@PROT-VER_3000:version <cr><lf></lf></cr>                                                                                                    |                                                        |                                                |
| PRST-LOCK      | Set a preset as read-                          | COMMAND                                                                                                    | preset index - Preset number                           | #PRST-LOCK_2,on <cr></cr>                      |
|                | only.                                          | #PRST-LOCK_preset_index,mode <cr></cr>                                                                                                    | 1 – Preset 1                                           | ~01@PRST-LOCK 2,ON                             |
|                | i Prevents users from                          | FEEDBACK                                                                                                    | 2 – Preset 2<br>3 – Preset 3                           | #PRST-LOCK_2 <cr></cr>                         |
|                | overriding the preset by mistake.              | ~nn@PRST-LOCK_preset_index,mode <cr><lf></lf></cr>                                                                                                    | 4- Preset 4                                            | ~01@PRST-LOCK 2,ON                             |
|                | mistake.                                       |                                                                                                    | 5 – Preset 5                                           |                                                |
|                |                                                |                                                                                                    | 6 – Preset 6<br>7 – Preset 7                           |                                                |
|                |                                                |                                                                                                    | 8 – Preset 8                                           |                                                |
|                |                                                |                                                                                                    | mode – On/Off                                          |                                                |
| PRST-<br>LOCK? | Get the preset read-<br>only status.           | COMMAND #PRST-LOCK?_preset index <cr></cr>                                                                                                    | preset_index - Preset number 1 - Preset 1              | #PRST-LOCK?_1 <cr></cr>                        |
| LOCK:          | _ *                                            | FEEDBACK                                                                                                    | 2 – Preset 2                                           | ~01@PRST-LOCK 1,OFF<br>#PRST-LOCK?_2 <cr></cr> |
|                | i Prevents users from overriding the preset by | ~nn@PRST-LOCK_preset index,mode <cr><lf></lf></cr>                                                                                                    | 3- Preset 3                                            | ~01@PRST-LOCK 2,OFF                            |
|                | mistake.                                       | _                                                                                                    | 4- Preset 4<br>5- Preset 5                             | ~01@FR31-LOCK 2,OFF                            |
|                |                                                |                                                                                                    | 6- Preset 6                                            |                                                |
|                |                                                |                                                                                                    | 7 – Preset 7                                           |                                                |
|                |                                                |                                                                                                    | 8 – Preset 8<br>mode – On/Off                          |                                                |
| PRST-LST?      | Get saved preset list.                         | COMMAND                                                                                                    | preset - Preset number                                 | Show preset list:                              |
|                | in most units, video                           | #PRST-LST?_ <cr></cr>                                                                                                    | 1 – Preset 1                                           | #PRST-LST? <cr></cr>                           |
|                | and audio presets with                         | FEEDBACK                                                                                                    | 2 – Preset 2<br>3 – Preset 3                           |                                                |
|                | the same number are stored and recalled        | ~nn@PRST-LST_preset,preset, <cr><lf></lf></cr>                                                                                                    | 4- Preset 4                                            |                                                |
|                | together by commands                           |                                                                                                    | 5 – Preset 5                                           |                                                |
|                | #PRST-STO and #PRST-RCL.                       |                                                                                                    | 6 – Preset 6                                           |                                                |
|                | #PRST-RCL.                                     |                                                                                                    | 7 – Preset 7<br>8 – Preset 8                           |                                                |
| PRST-RCL       | Recall saved preset list.                      | COMMAND                                                                                                    | preset - Preset number                                 | Recall preset 1:                               |
|                | (i) In most units, video                       | #PRST-RCL_preset <cr></cr>                                                                                                    | 1 – Preset 1                                           | #PRST-RCL_1 <cr></cr>                          |
|                | and audio presets with                         | FEEDBACK                                                                                                    | 2 – Preset 2<br>3 – Preset 3                           |                                                |
|                | the same number are stored and recalled        | ~nn@PRST-RCL_preset <cr><lf></lf></cr>                                                                                                    | 4- Preset 4                                            |                                                |
|                | together by commands                           |                                                                                                    | 5 – Preset 5                                           |                                                |
|                | #PRST-STO and #PRST-RCL.                       |                                                                                                    | 6- Preset 6<br>7- Preset 7                             |                                                |
|                |                                                |                                                                                                    | 8 – Preset 8                                           |                                                |
| PRST-STO       | Store current                                  | COMMAND                                                                                                    | preset - Preset number                                 | Store preset 1:                                |
|                | connections, volumes<br>and modes in preset.   | #PRST-STO_preset <cr></cr>                                                                                                    | 1 – Preset 1<br>2 – Preset 2                           | #PRST-STO_1 <cr></cr>                          |
|                | in most units, video                           | FEEDBACK ~nn@PRST-STO_preset <cr><lf></lf></cr>                                                                                                    | 3 – Preset 3                                           |                                                |
|                | and audio presets with                         | migration of the same of the same of the s | 4- Preset 4                                            |                                                |
|                | the same number are stored and recalled        |                                                                                                    | 5 – Preset 5<br>6 – Preset 6                           |                                                |
|                | together by commands                           |                                                                                                    | 7 – Preset 7                                           |                                                |
|                | #PRST-STO and #PRST-RCL                        |                                                                                                    | 8 – Preset 8                                           |                                                |
| RESET          | Reset device.                                  | COMMAND                                                                                                    |                                                        | Reset the device:                              |
|                | (i) To avoid locking the                       | #RESET <cr></cr>                                                                                                    |                                                        | #RESET <cr></cr>                               |
|                | port due to a USB bug                          | FEEDBACK                                                                                                    |                                                        |                                                |
|                | in Windows, disconnect<br>USB connections      | ~nn@RESET_ok <cr><lf></lf></cr>                                                                                                    |                                                        |                                                |
|                | immediately after                              |                                                                                                    |                                                        |                                                |
|                | running this command.  If the port was locked, |                                                                                                    |                                                        |                                                |
|                | disconnect and                                 |                                                                                                    |                                                        |                                                |
|                | reconnect the cable to reopen the port.        |                                                                                                    |                                                        |                                                |
| SECUR          | Start/stop security.                           | COMMAND                                                                                                    | security_state - Security state                        | Enable the permission                          |
|                | The permission                                 | #SECUR_security_state <cr></cr>                                                                                                    | 0 – OFF (disables security)                            | system:                                        |
|                | system works only if                           | FEEDBACK                                                                                                    | 1 – ON (enables security)                              | #SECUR_0 <cr></cr>                             |
|                | security is enabled with the "SECUR"           | ~nn@SECUR_security_state <cr><lf></lf></cr>                                                                                                    |                                                        |                                                |
|                | command.                                       |                                                                                                    |                                                        |                                                |
| SECUR?         | Get current security state.                    | COMMAND                                                                                                    | security_state - Security state                        | Get current security state:                    |
|                |                                                | #SECUR?_ <cr></cr>                                                                                                    | 0 – OFF (disables security) 1 – ON (enables security)  | #SECUR?_ <cr></cr>                             |
|                | The permission system works only if            | FEEDBACK ~nn@SECUR_security state <cr><lf></lf></cr>                                                                                                    | ,,                                                     |                                                |
|                | security is enabled with                       |                                                                                                    |                                                        |                                                |
|                | the "SECUR" command.                           |                                                                                                    |                                                        |                                                |
| SIGNAL?        | Get input signal status.                       | COMMAND                                                                                                    | in_index - Number that indicates                       | Get the input signal lock                      |
|                |                                                | #SIGNAL?_in_index <cr></cr>                                                                                                    | the specific input:                                    | status of Input 1:                             |
|                |                                                | FEEDBACK                                                                                                    | 1 – Input 1<br>2 – Input 2                             | #SIGNAL?_1 <cr></cr>                           |
|                |                                                | ~nn@SIGNAL_in_index,status <cr><lf></lf></cr>                                                                                                    | 3 – Input 3                                            |                                                |
|                |                                                |                                                                                                    | 4- Input 4                                             |                                                |
|                |                                                |                                                                                                    | status – Signal status according to signal validation: |                                                |
|                |                                                |                                                                                                    | 0 – Off                                                |                                                |
|                | I                                              |                                                                                                    | 1 – On                                                 |                                                |

| Function<br>SIGNALS-<br>LIST? | Description  Get signal ID list of this machine.  ① The response is returned in one line and terminated with <a href="https://www.ccc.edu/">with<a href="https://www.ccc.edu/">ccc.edu/</a>.  The response format lists signal IDs separated by commas.  This is an Extended Protocol 3000</a> | Syntax  COMMAND #SIGNALS-LIST?_ <cr><lf> FEEDBACK ~nn@SIGNALS-LIST[<direction_type>.<port_format>. <port_label>.<signal_type>.<index>,,]</index></signal_type></port_label></port_format></direction_type></lf></cr> | Parameters/Attributes  The following attributes comprise the signal ID:  • <direction_type> - Direction of the port:  • IN - Input  • OUT - Output  • <port_format> - Type of signal on the port:  • HDMI  • <port_index> - The port number as printed on the front or rear panel</port_index></port_format></direction_type> | Example  Get signal ID list: #SIGNALS-LIST?_ <cr></cr>                  |
|-------------------------------|----------------------------------------------------------------------------------------------------|----------------------------------------------------------------------------------------------------|----------------------------------------------------------------------------------------------------|-------------------------------------------------------------------------|
|                               | command.                                                                                                    |                                                                                                    | 1 - Input 1 2 - Input 2 3 - Input 3 4 - Input 4  1 - Output 1 2 - Output 2 3 - Output 3 • 4 - Output 4 • <signal_type> - Signal ID attribute:</signal_type>                                                                                                    |                                                                         |
| SN?                           | Get device serial number.                                                                                                    | COMMAND #SN?_ <cr> FEEDBACK ~nn@SN_serial_num<cr><lf></lf></cr></cr>                                                                                                    | serial_num - 14 decimal digits,<br>factory assigned                                                                                                    | Get the device serial number: #SN? <cr></cr>                            |
| TIME?                         | Get device time and date.  (1) The year must be 4 digits.  The device does not validate the day of week from the date.  Time format - 24 hours.  Date format - Day, Month, Year.                                                                                                    | #TIME?_ <cr> FEEDBACK ~nn@TIME_day_of_week,date,data<cr><lf></lf></cr></cr>                                                                                                    | day_of_week - One of {SUN,MON,TUE,WED,THU,FRI,SA T} date - Format: YYYY/MM/DD where YYYYY = Year MM = Month DD = Day data - Format: hh:mm:ss where hh = hours mm = minutes ss = seconds                                                                                                    | Get device time and date: #TIME? <cr></cr>                              |
| TIME-LOC?                     | Get local time offset from UTC/GMT.  ① If the time server is configured, device time calculates by adding UTC_Off to UTC time (that it got from the time server) + 1 hour if daylight savings time is in effect.  TIME command sets the device time without considering these settings.        | #TIME-LOC?_ <cr> FEEDBACK ~nn@TIME-LOC_utc_off,dst_state<cr><lf></lf></cr></cr>                                                                                                    | utc_off – Offset of device time from UTC/GMT (without daylight time correction) dst_state – Daylight saving time state 0 – no daylight saving time 1 – daylight saving time                                                                                                    | Get local time offset from UTC/GMT: #TIME-LOC? <cr></cr>                |
| TIME-SRV?                     | Get time server.  1 This command is needed for setting UDP timeout for the current client list.                                                                                                    | #TIME-SRV?_ <cr> FEEDBACK ~nn@TIME-SRV_mode,time_server_ip,sync_hour,server_status <cr><lf></lf></cr></cr>                                                                                                    | mode - On/Off 0 - Off 1 - On time_server_ip - Time server IP address sync_hour - Hour in day for time server sync server_status - On/Off 0 - Off 1 - On                                                                                                    | Get time server:<br>#TIME-SRV? <cr></cr>                                |
| VERSION?                      | Get firmware version number.                                                                                                    | COMMAND #VERSION?_ <cr> FEEDBACK ~nn@VERSION_firmware_version<cr><lf></lf></cr></cr>                                                                                                    | firmware_version - XX.XX.XXXX where the digit groups are: major.minor.build version                                                                                                    | Get the device firmware version number: #VERSION? <a href="CCR">CCR</a> |

| Function         | Description                                                                                                    | Syntax                                                                                                    | Parameters/Attributes                                                                                                    | Example                                                                                            |
|------------------|----------------------------------------------------------------------------------------------------|----------------------------------------------------------------------------------------------------|----------------------------------------------------------------------------------------------------|----------------------------------------------------------------------------------------------------|
| X-AUD-<br>ONLY   | Set audio only mode, where a black pattern is shown and Audio is played over HDMI.  (1) This is an Extended Protocol 3000 command. | COMMAND  #X-AUD-ONLY_ <direction_type>.<port_format>.<port_index>. <signal_type>.<index>,mode<cr> FEEDBACK ~nn@X-AUD-ONLY_<direction_type>.<port_format>. <port_index>.<signal_type>.<iindex>,mode<cr><lf>  Only_index&gt;.</lf></cr></iindex></signal_type></port_index></port_format></direction_type></cr></index></signal_type></port_index></port_format></direction_type> | The following attributes comprise the signal ID: <pre></pre>                                                                                                    | #X-AUD-ONLY_out.hdmi. 3.video.1,on <cr></cr>                                                       |
| X-AUD-           | Get audio only mode.                                                                                                    | COMMAND                                                                                                    | 1 - Output 1 2 - Output 2 3 - Output 3 4 - Output 4 • <signal_type> - Signal ID attribute:</signal_type>                                                                                                    | Get the audio only mode:                                                                           |
| ONLY?            | (1) This is an Extended Protocol 3000 command.                                                                                     | #X-AUD-ONLY?_ <direction_type>.<port_format>. <port_index>.<signal_type>.<index><cr> FEEDBACK ~nn@X-AUD-ONLY_<direction_type>.<port_format>. <port_index>.<signal_type>.<index>,mode<cr><lf></lf></cr></index></signal_type></port_index></port_format></direction_type></cr></index></signal_type></port_index></port_format></direction_type>                                 | the signal ID: <pre> direction type&gt; - Direction of the port:     IN - Input     OUT - Output  <pre> cout - Count - Type of signal on the port:     HDMI  cout - Type of signal on the front or rear panel     I - Input 1     Input 2     Input 3     Input 4 </pre></pre>                                                                                                    | #X-AUD-ONLY?_out.hdmi .2.video.1 <cr></cr>                                                         |
| X-AV-SW-         | Set auto-switch mode                                                                                                    | COMMAND                                                                                                    | 1 – Output 1 2 – Output 2 3 – Output 3 4 – Output 4 • <signal_type> – Signal ID attribute: ○ VIDEO ○ AUDIO • <index> – Indicates a specific channel number when there are multiple channels of the same type mode – OFF/ON (not case sensitive)  The following attributes comprise</index></signal_type>                                                                                                    | Set auto switch mode for                                                                           |
| X-AV-SW-<br>MODE | er output.  i This is an Extended Protocol 3000 command.                                                                           | #X-AV-SW-MODE_ <direction_type>.<port_format>. <port_index>.<signal_type>.<index>,connection_mode<cr> FEEDBACK</cr></index></signal_type></port_index></port_format></direction_type>                                                                                                    | Ine following attributes comprise the signal ID: <direction_type> -  Direction of the port:  o OUT - Output  <pre> <pre> <pre> <pre> <pre> <pre> <pre> <pre> </pre> </pre> <pre> <pre> <pre> <pre> </pre> <pre> <pre> <pre> </pre> <pre> <pre> </pre> <pre> <pre> <pre> <pre> <pre> </pre> <pre> <pr< th=""><th>Set auto swinct midde for Output 1 (last connected): #x-Av-sw-mode_out.hdm i.l.video.l,2<cr></cr></th></pr<></pre></pre></direction_type> | Set auto swinct midde for Output 1 (last connected): #x-Av-sw-mode_out.hdm i.l.video.l,2 <cr></cr> |
|                  |                                                                                                    |                                                                                                    | • 1 - Output 1 • 2 - Output 2 • 3 - Output 3 • 4 - Output 4 • <signal_type> - Signal ID attribute: ○ VIDEO • <index> - Indicates a specific channel number when there are multiple channels of the same type  connection_mode - Connection mode 0 - manual 1 - priority 2 - last connected</index></signal_type>                                                                                                    |                                                                                                    |

| Function          | Description                                                                                                | Syntax                                                                                                    | Parameters/Attributes                                                                                                    | Example                                                                          |
|-------------------|----------------------------------------------------------------------------------------------------|----------------------------------------------------------------------------------------------------|----------------------------------------------------------------------------------------------------|----------------------------------------------------------------------------------|
| X-AV-SW-          |                                                                                                    |                                                                                                    |                                                                                                    | ļ <u>.</u>                                                                       |
| X-AV-SW-<br>MODE? | Get auto-switch mode.  (i) This is an Extended Protocol 3000 command.                                      | <pre>COMMAND #X-AV-SW-MODE?_<direction_type>.<port_format>. <port_index>.<signal_type>.<index><cr> FEEDBACK -nn@x-AV-SW-MODE_<direction_type>.<port_format>. <port_index>.<signal_type>. <index>,connection_mode<cr><lf></lf></cr></index></signal_type></port_index></port_format></direction_type></cr></index></signal_type></port_index></port_format></direction_type></pre> | The following attributes comprise the signal ID:                                                                                                    | Get auto switch mode for Output 1:  #X-AV-SW-MODE?_out.hd mi.l.video.l <cr></cr> |
|                   |                                                                                                    |                                                                                                    | 1 – priority<br>2 – last connected                                                                                                    |                                                                                  |
| X-LABEL           | Set the port label.  (i) Labels are used commonly by webpages.  This is an Extended Protocol 3000 command. | <pre>#X-LABEL_</pre> <pre> #X-LABEL_</pre> <pre> <pre></pre></pre>                                                                                                    | The following attributes comprise the port ID:    <a href="text-align: right;">   <a href="text-align: right;">   </a></a></a></a></a></a></a></a></a></a></a></a></a></a></a></a></a></a></a></a></a></a></a></a></a></a></a></a></a></a></a></a></a></a></a></a></a></a></a></a></a></a></a></a></a></a></a></a></a></a></a></a></a></a></a></a></a></a></a></a></a></a> |                                                                                  |

| Function                  | Description                                                                                                    | Cumtav                                                                                                    | Parameters/Attributes                                                                                                    | Evennle                                                                                                  |
|---------------------------|----------------------------------------------------------------------------------------------------|----------------------------------------------------------------------------------------------------|----------------------------------------------------------------------------------------------------|----------------------------------------------------------------------------------------------------|
| x-mtx-                    | Description Set auto switching input                                                                                                    | Syntax<br>COMMAND                                                                                                    | The following attributes comprise                                                                                                    | Example Set auto switching input                                                                         |
| SET-                      | signals group per                                                                                                    | #X-MTX-SET-INPUT_ <direction_type1>.<port_type1>.</port_type1></direction_type1>                                                                                                    | the signal ID:                                                                                                    | signals group for Output 1.                                                                              |
| INPUTS                    | output.  (i) The order of the inputs in the list is fixing implicitly the priority of each input in case the user choose later "Priority" auto switching strategy.                                            | <pre><port_index1>.<signal_type1>. <index1>,(<direction_type2>.<port_type2>.<port_index2>. <signal_type2>.<index2>,,]<cr> FEEDBACK</cr></index2></signal_type2></port_index2></port_type2></direction_type2></index1></signal_type1></port_index1></pre> |                                                                                                    | #X-MTX-SET- INPUTS_out.hdmi.1.vid eo.1,[in.hdmi.1.video .1,in.hdmi.2.video.1 ] <cr></cr>                 |
|                           | The highest priority is 1, then 2 etc. in the decreasing order.                                                                                                    |                                                                                                    | or rear panel<br>1 – Input 1<br>2 – Input 2                                                                                                    |                                                                                                    |
|                           | X-MTX-SET-INPUTS can be used to define the Group list for "Priority" auto-switching strategy.                                                                                                    |                                                                                                    | 3 – Input 3 4 – Input 4  1 – Output 1 2 – Output 2                                                                                                    |                                                                                                    |
|                           | X-MTX-SET-INPUTS<br>override X-PRIORITY<br>configuration. Auto<br>switching group list is<br>common for all Auto<br>switching strategies<br>(last connected/<br>priority).                                    |                                                                                                    | 3- Output 3 4- Output 4 <signal_type> - Signal ID attribute:  o VIDEO  <index> - Indicates a specific channel number when there are multiple channels of the</index></signal_type> |                                                                                                    |
|                           | This syntax uses the new convention of using brackets to define a list of fields "[]".                                                                                                    |                                                                                                    | same type                                                                                                    |                                                                                                    |
|                           | This is an Extended Protocol 3000 command.                                                                                                    |                                                                                                    |                                                                                                    |                                                                                                    |
| X-MTX-<br>SET-<br>INPUTS? | Get auto switching input signals group per output.  (1) The order of the inputs in the list is fixing implicitly the priority of each input in case the user choose later "Priority" auto switching strategy. | <pre>COMMAND #X-MTX-SET-INPUT?_<direction_typel>.<port_typel>. <port_index1>.<signal_typel>.<index1><cr> FEEDBACK Get:</cr></index1></signal_typel></port_index1></port_typel></direction_typel></pre>                                                   | The following attributes comprise the signal ID:                                                                                                    | Get auto switching input signals group for Output 3.<br>#X-MIX-SET-INPUTS?_out.hdmi.3.vi deo.1 <cr></cr> |
|                           | The highest priority is 1, then 2 etc. in the decreasing order.                                                                                                    |                                                                                                    | or rear panel 1 – Input 1 2 – Input 2                                                                                                    |                                                                                                    |
|                           | X-MTX-SET-INPUTS can be used to define the Group list for "Priority" auto-switching strategy.                                                                                                    |                                                                                                    | 3 – Input 3 4 – Input 4  1 – Output 1 2 – Output 2                                                                                                    |                                                                                                    |
|                           | X-MTX-SET-INPUTS<br>override X-PRIORITY<br>configuration. Auto<br>switching group list is<br>common for all Auto<br>switching strategies<br>(last connected/<br>priority).                                    |                                                                                                    | 3- Output 3 4- Output 4 <signal_type> - Signal ID attribute:  o VIDEO  <index> - Indicates a specific channel number when there are multiple channels of the</index></signal_type> |                                                                                                    |
|                           | This syntax uses the new convention of using brackets to define a list of fields "[]".                                                                                                    |                                                                                                    | same type                                                                                                    |                                                                                                    |
|                           | This is an Extended<br>Protocol 3000<br>command.                                                                                                    |                                                                                                    |                                                                                                    |                                                                                                    |

| Function  | Description                                                                                                    | Syntax                                                                                                    | Parameters/Attributes                                                                                                    | Example                                                                                                    |
|-----------|----------------------------------------------------------------------------------------------------|----------------------------------------------------------------------------------------------------|----------------------------------------------------------------------------------------------------|----------------------------------------------------------------------------------------------------|
| X-MUTE    | Set mute ON/OFF on a specific signal.  1 This command is designed to Mute a Signal. This means that it could be applicable on any type of signal. Could be audio, video and maybe IR, USB or data if this capability is supported by the product.  This is an Extended Protocol 3000 command.                                                | <pre>#X-MUTE_<direction_type>.<port_format>.<port_index>. <signal_type>.<index>,state<cr> FEEDBACK</cr></index></signal_type></port_index></port_format></direction_type></pre>            | The following attributes comprise the signal ID:                                                                                                    | Mute the video on Output 4:  #X-MUTE_out.hdmi.4.vi deo.1,on <cr>  The device accepts any parameter that is put in the command</cr> |
| X-MUTE?   | Get mute ON/OFF state on a specific signal.  1 This command is designed to Mute a Signal. This means that it could be applicable on any type of signal. Could be audio, video and maybe IR, USB or data if this capability is supported by the product.  This is an Extended Protocol 3000 command.                                          | <pre>#X-MUTE?_<direction_type>.<port_format>.<port_index>. <signal_type>.<index><cr> FEEDBACK</cr></index></signal_type></port_index></port_format></direction_type></pre>                 | The following attributes comprise the signal ID:                                                                                                    | Get the mute ON/OFF state on Input 3: #X-MUTE?_out.hdmi.4.v ideo.1 <cr></cr>                                                       |
| X-PATTERN | Set a pattern on a specific output signal.  (1) This command is designed to enable pattern on any signal. commonly pattern makes sense for video, but on some products audio pattern is also supported. In the future, data pattern will be also supported to generate some data on RS232 lines.  This is an Extended Protocol 3000 command. | #X-PATTERN_ <direction_type>.<port_format>.<port_index>. <pre> <signal_type>.<index>,pattern_id<cr>  FEEDBACK</cr></index></signal_type></pre></port_index></port_format></direction_type> | The following attributes comprise the signal ID:  * <direction_type> - Direction of the port: OUT - Output  * <port format=""> - Type of signal on the port: HDMI  * <port index=""> - The port number as printed on the front or rear panel Output 1 Output 1 Output 2 Output 2 Output 3 Output 4  * <signal_type> - Signal ID attribute: OVIDEO  * <index> - Indicates a specific channel number when there are multiple channels of the same type pattern_id - Pattern index number O - Pattern mode is OFF 1 - Color bar 2 - Blue screen 3 - Green screen 4 - Red screen Pattern index numbers can be retrieved using the command: #x-patterns-list?</index></signal_type></port></port></direction_type> | Set video pattern 3 on Output 3 (enabled): #X-PATTERN_out.hdmi.3 .video.1,3 <cr></cr>                                              |

| Function                 | Description                                                                                                    | Syntax                                                                                                    | Parameters/Attributes                                                                                                    | Example                                                                                                    |
|--------------------------|----------------------------------------------------------------------------------------------------|----------------------------------------------------------------------------------------------------|----------------------------------------------------------------------------------------------------|----------------------------------------------------------------------------------------------------|
| X-<br>PATTERN?           | Get selected pattern on a specific output signal.  (1) This command is designed to enable pattern on any signal. commonly pattern makes sense for video, but on some products audio pattern is also supported. In the future, data pattern will be also supported to generate some data on RS232 lines.  This is an Extended Protocol 3000 command.                                                                                                    | <pre>#X-PATTERN?_<direction_type>.<port_format>.<port_index>.</port_index></port_format></direction_type></pre> <pre><signal_type>.<index><cr> FEEDBACK ~nn@X-PATTERN_<direction_type>.<port_format>.</port_format></direction_type></cr></index></signal_type></pre> <port_index>.<signal_type>.<index>,pattern_id<cr><lf></lf></cr></index></signal_type></port_index>                                                                                                    | The following attributes comprise the signal ID:  * direction_type> - Direction of the port:  • OUT - Output  * \cdot port_format> - Type of signal on the port:  • HDMI  * \cdot port_index> - The port number as printed on the front or rear panel  1 - Output 1  2 - Output 2  3 - Output 3  4 - Output 4  * \signal_type> - Signal ID attribute:  • VIDEO  * \cdot index> - Indicates a specific channel number when there are multiple channels of the same type  pattern_id - Pattern index number  0 - Pattern mode is OFF  1 - Color bar  2 - Blue screen  3 - Green screen  4 - Red screen  Pattern list can be retrieved using | Get the selected pattern on a Output 1: #X-PATTERN?_out.hdmi. 1.video.1 <cr></cr>                                                                                         |
| X-<br>PATTERNS-<br>LIST? | Get pattern indexes available per signal ID and usable in the command X-PATTERN.  ① Not all products support patterns for all layers. This list can be usable into X-PATTERN.  This is an Extended Protocol 3000 command.                                                                                                    | <pre>COMMAND #X-PATTERNS-LIST?_<direction_type>.<port_format>. <port_index>.<signal_type>.<index><cr> FEEDBACK ~nn@X-PATTERNS-LIST_<direction_type>.<port_format>. <port_index>.<signal_type>.<index>,<pattern_id><cr><lf></lf></cr></pattern_id></index></signal_type></port_index></port_format></direction_type></cr></index></signal_type></port_index></port_format></direction_type></pre>                                                                                                    | the command: #patterns-list?  The following attributes comprise the signal ID:                                                                                                    | Get the patterns list: #X-PATTERNS-LIST? out.hdmi.l.video.l <cr></cr>                                                                                                    |
| X-<br>PRIORITY           | Set auto switching input signals group & priorities per output.  1 The order of the inputs in the list is fixing the order to the priority. The highest priority is 1, then 2 etc  X-PRIORITY is also defining implicitly the video inputs group list for Last-connected auto switching strategy.  X-PRIORITY override X-MTX-SET-INPUTS configuration.  Auto switching group list is common for all Auto switching strategies (last connected/ priority).  This syntax uses the new convention of using brackets to define a list of fields "[]".  This is an Extended Protocol 3000 command. | <pre>#X-PRIORITY_<direction_typel>.<port_typel>. <port_indexl>, <signal_typel>. <indexl>, [<direction_type2>.<port_type2>.<port_index2>. <signal_type2>.<index2>,] <cr> FEEDBACK -nn@X-PRIORITY_<direction_typel>.<port_typel>. <port_indexl> <signal_typel>. <indexl>, [<direction_type2>.<port_type2>.<port_index2>. <indexl>, [<direction_type2>.<port_type2>.<port_index2>. <signal_type2>.<index2>,,] <cr><tf></tf></cr></index2></signal_type2></port_index2></port_type2></direction_type2></indexl></port_index2></port_type2></direction_type2></indexl></signal_typel></port_indexl></port_typel></direction_typel></cr></index2></signal_type2></port_index2></port_type2></direction_type2></indexl></signal_typel></port_indexl></port_typel></direction_typel></pre> | The following attributes comprise the signal ID:  * direction _type> -  Direction of the port:  o IN - Input  o OUT - Output  * <port format=""> - Type of signal on the port:  o HDMI  * <port _index=""> - The port number as printed on the front or rear panel  1 - Input 1  2 - Input 2  3 - Input 3  4 - Input 4  1 - Output 1  2 - Output 2  3 - Output 3  4 - Output 4  * <signal _type=""> - Signal ID attribute:  o VIDEO  * <index> - Indicates a specific channel number when there are multiple channels of the same type</index></signal></port></port>                                                                     | Set the auto switching input signals group & priorities per output:  #X-PRIORITY_out.hdmi.7.video.1, (in.hdmi.1.video.1, in.hdmi.2.vid eo.1, in.hdmi.3.video.1] <cr></cr> |

| Function        | Description                                                                                                    | Syntax                                                                                                    | Parameters/Attributes                                                                                                    | Example                                                                                                    |
|-----------------|----------------------------------------------------------------------------------------------------|----------------------------------------------------------------------------------------------------|----------------------------------------------------------------------------------------------------|----------------------------------------------------------------------------------------------------|
| X-<br>PRIORITY? | Get auto switching input signals group priorities per output.  i The order of the inputs in the list is fixing the order to the priority. The highest priority is 1, then 2 etc  X-PRIORITY is also                                 | <pre>#X-PRIORITY?.<direction_typel>.<port_typel>.&lt; port_indexl&gt;.<signal_typel>.<indexl><cr> FEEDBACK</cr></indexl></signal_typel></port_typel></direction_typel></pre>                                                                                                    | The following attributes comprise the signal ID:  *direction_type> -  Direction of the port:  o IN - Input  OUT - Output  *cport_format> - Type of  signal on the port:  OHDMI  *cport_index> - The port                                   | Get the auto switching input signals group & priorities for Output 4: #X-PRIORITY?_out.hdmi .4.video.l <cr></cr> |
|                 | defining implicitly the video inputs group list for Last-connected auto switching strategy.  X-PRIORITY override X-MTX-SET-INPUTS configuration.                                                                                    |                                                                                                    | number as printed on the front<br>or rear panel<br>1 – Input 1<br>2 – Input 2<br>3 – Input 3<br>4 – Input 4                                                                                                    |                                                                                                    |
|                 | Auto switching group<br>list is common for all<br>Auto switching<br>strategies (last<br>connected/ priority).                                                                                                    |                                                                                                    | 1 – Output 1 2 – Output 2 3 – Output 3 4 – Output 4 • <signal_type> – Signal ID attribute:</signal_type>                                                                                                    |                                                                                                    |
|                 | This syntax uses the new convention of using brackets to define a list of fields "[]".  This is an Extended Protocol 3000                                                                                                    |                                                                                                    | VIDEO     Cindex> – Indicates a specific channel number when there are multiple channels of the same type                                                                                                    |                                                                                                    |
| X-ROUTE         | command.  Send routing command to matrix.  i It is recommended to use the command #SIGNALS-LIST to get the list of all signal IDs available in the system and which can be used                                                     | #X-ROUTE_ <direction_typel>.<port_typel>.<port_index1>. <pre> <signal_typel>.<index1>,<direction_type2>.<port_type2>.</port_type2></direction_type2></index1></signal_typel></pre> <port_index2><signal_type2>.<index2><cr>  FEEDBACK  ~nn@X-ROUTE_<direction_typel>.<port_typel>.</port_typel></direction_typel></cr></index2></signal_type2></port_index2></port_index1>.<port_index1>.<port_index1>.<port_index1>.<port_index2>.<port_index2>. <pre> <port_type2>.<port_index2>.<port_index2>.</port_index2></port_index2></port_type2></pre> <pre> <pre>.<port_type2>.</port_type2></pre> <pre>.<port_type2>.</port_type2></pre> <pre>.<port_type2>.</port_type2></pre> <pre>.<port_type2>.</port_type2></pre> <pre>.<port_type2>.</port_type2></pre> <pre>.</pre></pre></port_index2></port_index2></port_index1></port_index1></port_index1></port_typel></direction_typel> | The following attributes comprise the signal ID: <pre></pre>                                                                                                    | Route HDMI IN 2 to HDMI OUT 3: #x-ROUTE_out.hdmi.3.v ideo.1,in.hdmi.2.vide o.1 <cr></cr>                         |
|                 | in this command.  Video 1 is the default port in this command and is implied even if not written:  #X- ROUTE_out.sdi.5,i n.sdi.1 <cr></cr>                                                                                          | <index2><cr><lf></lf></cr></index2>                                                                                                    |                                                                                                    |                                                                                                    |
|                 | is interpreted as: #X- ROUTE_out.sdi.5.v ideo.1.in.sdi.1.v ideo.1 <cr> This is an Extended Protocol 3000 command.</cr>                                                                                                    |                                                                                                    | 1 - Output 1 2 - Output 2 3 - Output 3 4 - Output 4 • <signal_type> - Signal ID attribute:</signal_type>                                                                                                    |                                                                                                    |
| X-ROUTE?        | Get routing status.  (i) It is recommended to use the command #SIGNALS-LIST to get the list of all signal IDs available in the system and which can be used in this command.  VIDEO.1 are the default <signal type=""> and</signal> | <pre>GOMMAND #X-ROUTE?_<direction_typel>.<port_typel>.<port_index1>. <signal_typel>.<index1><cr> FEEDBACK ~nn@X-ROUTE_<direction_typel>.<port_typel>. <port_index1>.<signal_typel>.<index1>,<direction_type2>..<port_type2>.<port_index2>.<signal_type2>.&lt;<index2><cr><lf></lf></cr></index2></signal_type2></port_index2></port_type2></direction_type2></index1></signal_typel></port_index1></port_typel></direction_typel></cr></index1></signal_typel></port_index1></port_typel></direction_typel></pre>                                                                                                    | The following attributes comprise the signal ID:  * ddirection_type> - Direction of the port:  O IN - Input O OUT - Output  * oport_format> - Type of signal on the port: O HDMI  * oport_index> - The port number as printed on the front | Get the routing status: #X-ROUTE?_out.hdmi.5. video.l <cr></cr>                                                  |
|                 | <pre><index>in this command and are implied even if not written: #x- ROUTE_out.sdi.5,i n.sdi.1<cr></cr></index></pre>                                                                                                    |                                                                                                    | or rear panel 1 – Input 1 2 – Input 2 3 – Input 3 4 – Input 4                                                                                                    |                                                                                                    |
|                 | is interpreted as: #x- ROUTE_out.sdi.5.v ideo.1,in.sdi.1.v ideo.1 <cr> This is an Extended Protocol 3000 command.</cr>                                                                                                    |                                                                                                    | 2- Output 2 3- Output 3 4- Output 4 • <signal_type> - Signal ID attribute:  VIDEO AUDIO</signal_type>                                                                                                    |                                                                                                    |
|                 | Commanu.                                                                                                    |                                                                                                    | <index> - Indicates a specific<br/>channel number when there<br/>are multiple channels of the<br/>same type</index>                                                                                                    |                                                                                                    |

## **Result and Error Codes**

### **Syntax**

In case of an error, the device responds with an error message. The error message syntax:

- ~NN@ERR XXX<CR><LF> when general error, no specific command
- ~NN@CMD ERR XXX<CR><LF> for specific command
- NN machine number of device, default = 01
- XXX error code

### **Error Codes**

| Error Name                 | Error<br>Code | Description                                   |
|----------------------------|---------------|-----------------------------------------------|
| P3K_NO_ERROR               | 0             | No error                                      |
| ERR_PROTOCOL_SYNTAX        | 1             | Protocol syntax                               |
| ERR_COMMAND_NOT_AVAILABLE  | 2             | Command not available                         |
| ERR_PARAMETER_OUT_OF_RANGE | 3             | Parameter out of range                        |
| ERR_UNAUTHORIZED_ACCESS    | 4             | Unauthorized access                           |
| ERR_INTERNAL_FW_ERROR      | 5             | Internal FW error                             |
| ERR_BUSY                   | 6             | Protocol busy                                 |
| ERR_WRONG_CRC              | 7             | Wrong CRC                                     |
| ERR_TIMEDOUT               | 8             | Timeout                                       |
| ERR_RESERVED               | 9             | (Reserved)                                    |
| ERR_FW_NOT_ENOUGH_SPACE    | 10            | Not enough space for data (firmware, FPGA)    |
| ERR_FS_NOT_ENOUGH_SPACE    | 11            | Not enough space – file system                |
| ERR_FS_FILE_NOT_EXISTS     | 12            | File does not exist                           |
| ERR_FS_FILE_CANT_CREATED   | 13            | File can't be created                         |
| ERR_FS_FILE_CANT_OPEN      | 14            | File can't open                               |
| ERR_FEATURE_NOT_SUPPORTED  | 15            | Feature is not supported                      |
| ERR_RESERVED_2             | 16            | (Reserved)                                    |
| ERR_RESERVED_3             | 17            | (Reserved)                                    |
| ERR_RESERVED_4             | 18            | (Reserved)                                    |
| ERR_RESERVED_5             | 19            | (Reserved)                                    |
| ERR_RESERVED_6             | 20            | (Reserved)                                    |
| ERR_PACKET_CRC             | 21            | Packet CRC error                              |
| ERR_PACKET_MISSED          | 22            | Packet number isn't expected (missing packet) |
| ERR_PACKET_SIZE            | 23            | Packet size is wrong                          |
| ERR_RESERVED_7             | 24            | (Reserved)                                    |
| ERR_RESERVED_8             | 25            | (Reserved)                                    |
| ERR_RESERVED_9             | 26            | (Reserved)                                    |
| ERR_RESERVED_10            | 27            | (Reserved)                                    |
| ERR_RESERVED_11            | 28            | (Reserved)                                    |
| ERR_RESERVED_12            | 29            | (Reserved)                                    |
| ERR_EDID_CORRUPTED         | 30            | EDID corrupted                                |
| ERR_NON_LISTED             | 31            | Device specific errors                        |
| ERR_SAME_CRC               | 32            | File has the same CRC – not changed           |
| ERR_WRONG_MODE             | 33            | Wrong operation mode                          |
| ERR_NOT_CONFIGURED         | 34            | Device/chip was not initialized               |

The warranty obligations of Kramer Electronics Inc. ("Kramer Electronics") for this product are limited to the terms set forth below:

#### What is Covered

This limited warranty covers defects in materials and workmanship in this product.

#### What is Not Covered

This limited warranty does not cover any damage, deterioration or malfunction resulting from any alteration, modification, improper or unreasonable use or maintenance, misuse, abuse, accident, neglect, exposure to excess moisture, fire, improper packing and shipping (such claims must be presented to the carrier), lightning, power surges, or other acts of nature. This limited warranty does not cover any damage, deterioration or malfunction resulting from the installation or removal of this product from any installation, any unauthorized tampering with this product, any repairs attempted by anyone unauthorized by Kramer Electronics to make such repairs, or any other cause which does not relate directly to a defect in materials and/or workmanship of this product. This limited warranty does not cover cartons, equipment enclosures, cables or accessories used in conjunction with this product. Without limiting any other exclusion herein, Kramer Electronics does not warrant that the product covered hereby, including, without limitation, the technology and/or integrated circuit(s) included in the product, will not become obsolete or that such items are or will remain compatible with any other product or technology with which the product may be used.

#### How Long this Coverage Lasts

The standard limited warranty for Kramer products is seven (7) years from the date of original purchase, with the following exceptions:

- All Kramer VIA hardware products are covered by a standard three (3) year warranty for the VIA hardware and a standard three (3) year warranty for firmware and software updates; all Kramer VIA accessories, adapters, tags, and dongles are covered by a standard one (1) year warranty.
- 2. Kramer fiber optic cables, adapter-size fiber optic extenders, pluggable optical modules, active cables, cable retractors, ring mounted adapters, portable power chargers, Kramer speakers, and Kramer touch panels are all covered by a standard one (1) year warranty.
- All Kramer Cobra products, all Kramer Calibre products, all Kramer Minicom digital signage products, all HighSecLabs products, all streaming, and all wireless products are covered by a standard three (3) year warranty.
- 4. All Sierra Video MultiViewers are covered by a standard five (5) year warranty.
- 5. Sierra switchers & control panels are covered by a standard seven (7) year warranty (excluding power supplies and fans that are covered for three (3) years).
- 6. K-Touch software is covered by a standard one (1) year warranty for software updates.
- 7. All Kramer passive cables are covered by a ten (10) year warranty.

#### Who is Covered

Only the original purchaser of this product is covered under this limited warranty. This limited warranty is not transferable to subsequent purchasers or owners of this product.

#### What Kramer Electronics Will Do

Kramer Electronics will, at its sole option, provide one of the following three remedies to whatever extent it shall deem necessary to satisfy a proper claim under this limited warranty:

- 1. Elect to repair or facilitate the repair of any defective parts within a reasonable period of time, free of any charge for the necessary parts and labor to complete the repair and restore this product to its proper operating condition. Kramer Electronics will also pay the shipping costs necessary to return this product once the repair is complete.
- Replace this product with a direct replacement or with a similar product deemed by Kramer Electronics to perform substantially the same function as the original product. If a direct or similar replacement product is supplied, the original product's end warranty date remains unchanged and is transferred to the replacement product.
- 3. Issue a refund of the original purchase price less depreciation to be determined based on the age of the product at the time remedy is sought under this limited warranty.

#### What Kramer Electronics Will Not Do Under This Limited Warranty

If this product is returned to Kramer Electronics or the authorized dealer from which it was purchased or any other party authorized to repair Kramer Electronics products, this product must be insured during shipment, with the insurance and shipping charges prepaid by you. If this product is returned uninsured, you assume all risks of loss or damage during shipment. Kramer Electronics will not be responsible for any costs related to the removal or reinstallation of this product from or into any installation. Kramer Electronics will not be responsible for any costs related to any setting up this product, any adjustment of user controls or any programming required for a specific installation of this product.

#### How to Obtain a Remedy Under This Limited Warranty

To obtain a remedy under this limited warranty, you must contact either the authorized Kramer Electronics reseller from whom you purchased this product or the Kramer Electronics office nearest you. For a list of authorized Kramer Electronics resellers and/or Kramer Electronics authorized service providers, visit our web site at www.kramerav.com or contact the Kramer Electronics office nearest you.

In order to pursue any remedy under this limited warranty, you must possess an original, dated receipt as proof of purchase from an authorized Kramer Electronics reseller. If this product is returned under this limited warranty, a return authorization number, obtained from Kramer Electronics, will be required (RMA number). You may also be directed to an authorized reseller or a person authorized by Kramer Electronics to repair the product. If it is decided that this product should be returned directly to Kramer Electronics, this product should be properly packed, preferably in the original carton, for shipping. Cartons not bearing a return authorization number will be refused.

#### Limitation of Liability

THE MAXIMUM LIABILITY OF KRAMER ELECTRONICS UNDER THIS LIMITED WARRANTY SHALL NOT EXCEED THE ACTUAL PURCHASE PRICE PAID FOR THE PRODUCT. TO THE MAXIMUM EXTENT PERMITTED BY LAW, KRAMER ELECTRONICS IS NOT RESPONSIBLE FOR DIRECT, SPECIAL, INCIDENTAL OR CONSEQUENTIAL DAMAGES RESULTING FROM ANY BREACH OF WARRANTY OR CONDITION, OR UNDER ANY OTHER LEGAL THEORY. Some countries, districts or states do not allow the exclusion or limitation of relief, special, incidental, consequential or indirect damages, or the limitation of liability to specified amounts, so the above limitations or exclusions may not apply to you.

#### Exclusive Remedy

TO THE MAXIMUM EXTENT PERMITTED BY LAW, THIS LIMITED WARRANTY AND THE REMEDIES SET FORTH ABOVE ARE EXCLUSIVE AND IN LIEU OF ALL OTHER WARRANTIES, REMEDIES AND CONDITIONS, WHETHER ORAL OR WRITTEN, EXPRESS OR IMPLIED. TO THE MAXIMUM EXTENT PERMITTED BY LAW, KRAMER ELECTRONICS SPECIFICALLY DISCLAIMS ANY AND ALL IMPLIED WARRANTIES, INCLUDING, WITHOUT LIMITATION, WARRANTIES OF MERCHANTABILITY AND FITNESS FOR A PARTICULAR PURPOSE. IF KRAMER ELECTRONICS CANNOT LAWFULLY DISCLAIM OR EXCLUDE IMPLIED WARRANTIES UNDER APPLICABLE LAW, THEN ALL IMPLIED WARRANTIES COVERING THIS PRODUCT, INCLUDING WARRANTIES OF MERCHANTABILITY AND FITNESS FOR A PARTICULAR PURPOSE, SHALL APPLY TO THIS PRODUCT AS PROVIDED UNDER APPLICABLE LAW.

IF ANY PRODUCT TO WHICH THIS LIMITED WARRANTY APPLIES IS A "CONSUMER PRODUCT" UNDER THE MAGNUSON-MOSS WARRANTY ACT (15 U.S.C.A. §2301, ET SEQ.) OR OTHER APPLICABLE LAW, THE FOREGOING DISCLAIMER OF IMPLIED WARRANTIES SHALL NOT APPLY TO YOU, AND ALL IMPLIED WARRANTIES ON THIS PRODUCT, INCLUDING WARRANTIES OF MERCHANTABILITY AND FITNESS FOR THE PARTICULAR PURPOSE, SHALL APPLY AS PROVIDED UNDER APPLICABLE LAW.

#### Other Conditions

This limited warranty gives you specific legal rights, and you may have other rights which vary from country to country or state to state.

This limited warranty is void if (i) the label bearing the serial number of this product has been removed or defaced, (ii) the product is not distributed by Kramer Electronics or (iii) this product is not purchased from an authorized Kramer Electronics reseller. If you are unsure whether a reseller is an authorized Kramer Electronics reseller, visit our web site at www.kramerav.com or contact a Kramer Electronics office from the list at the end of this document.

Your rights under this limited warranty are not diminished if you do not complete and return the product registration form or complete and submit the online product registration form. Kramer Electronics thanks you for purchasing a Kramer Electronics product. We hope it will give you years of satisfaction.

# KRAMER

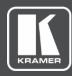

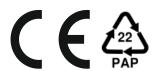

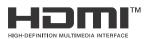

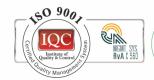

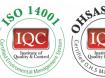

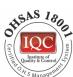

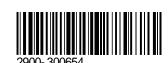

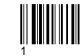

Rev:

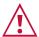

### SAFETY WARNING

Disconnect the unit from the power supply before opening and servicing

For the latest information on our products and a list of Kramer distributors, visit our website where updates to this user manual may be found.

P/N:

We welcome your questions, comments, and feedback.

The terms HDMI, HDMI High-Definition Multimedia Interface, and the HDMI Logo are trademarks or registered trademarks of HDMI Licensing Administrator, Inc. All brand names, product names, and trademarks are the property of their respective owners.